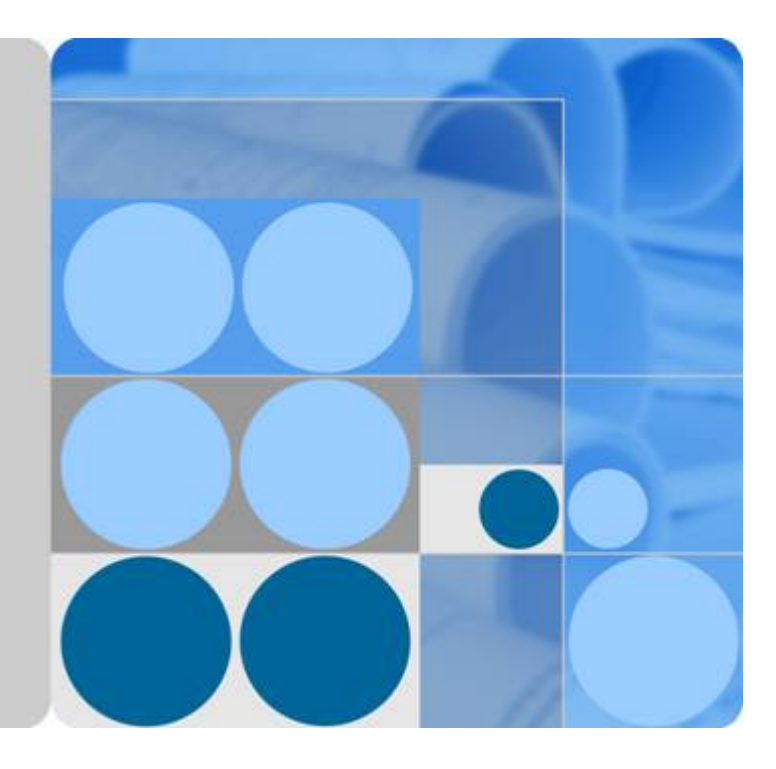

函数工作流

开发指南

发布日期 **2023-09-30**

目录

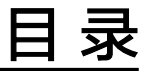

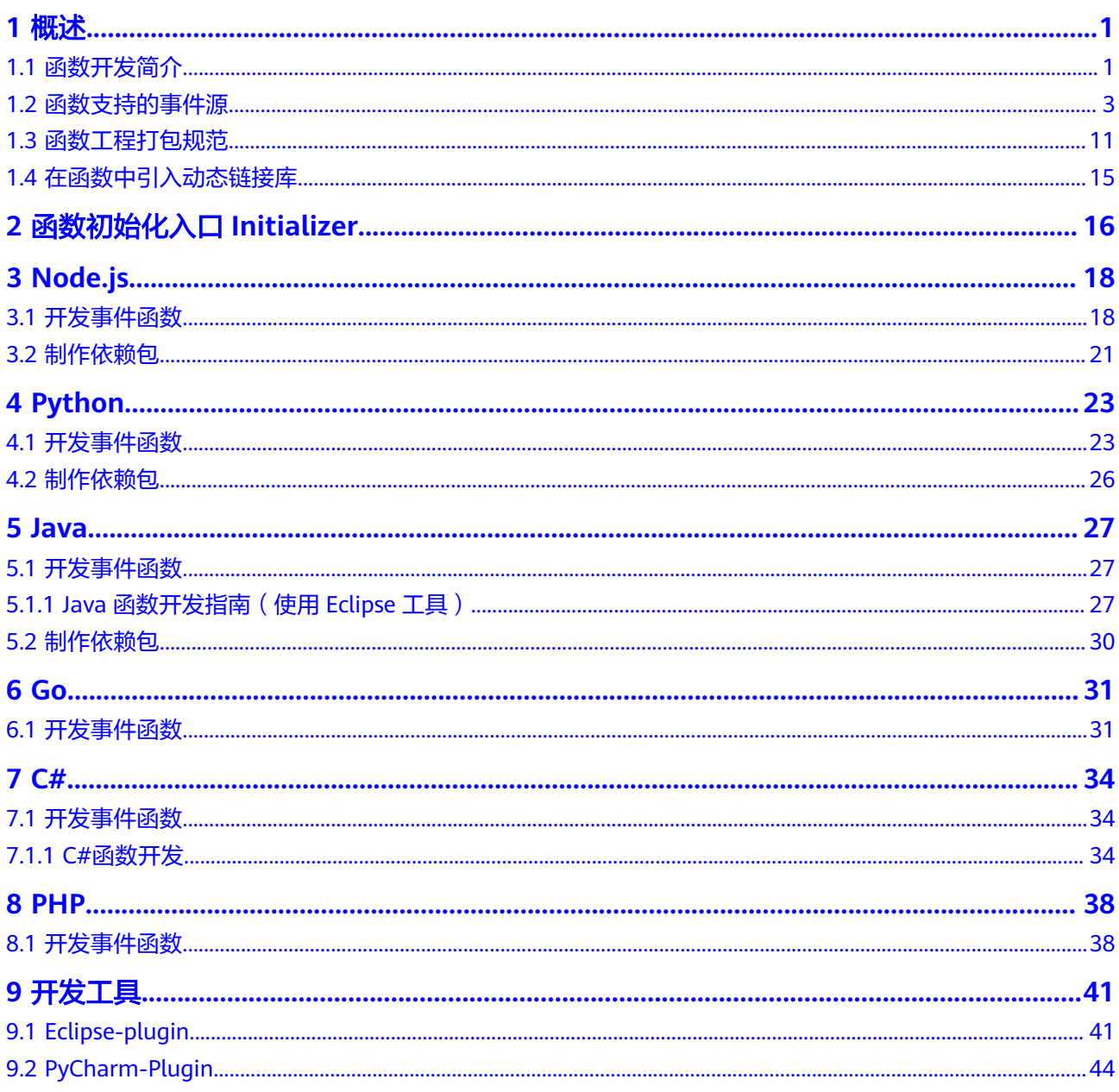

# **1** 概述

# <span id="page-2-0"></span>**1.1** 函数开发简介

# 函数支持的运行时语言

FunctionGraph函数Runtime支持多种运行时语言:Python 、Node.js、Java、Go、 C#、PHP及自定义运行时,说明如表**1-1**所示。

## 说明

建议使用相关语言的最新版本。

### 表 **1-1** 运行时说明

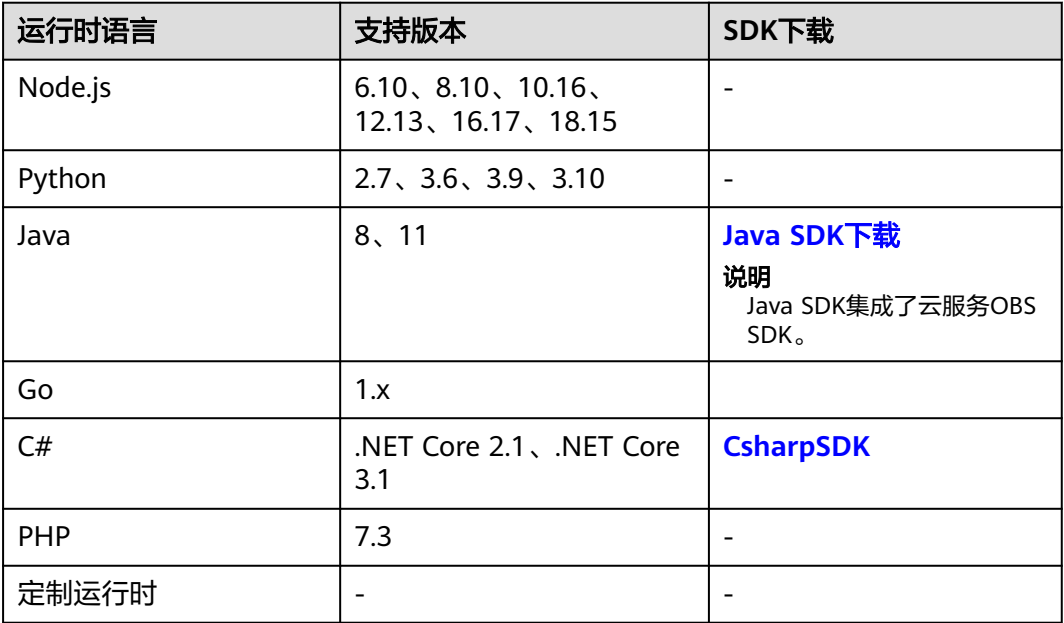

# **Node.js Runtime** 集成的三方件

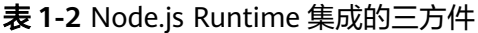

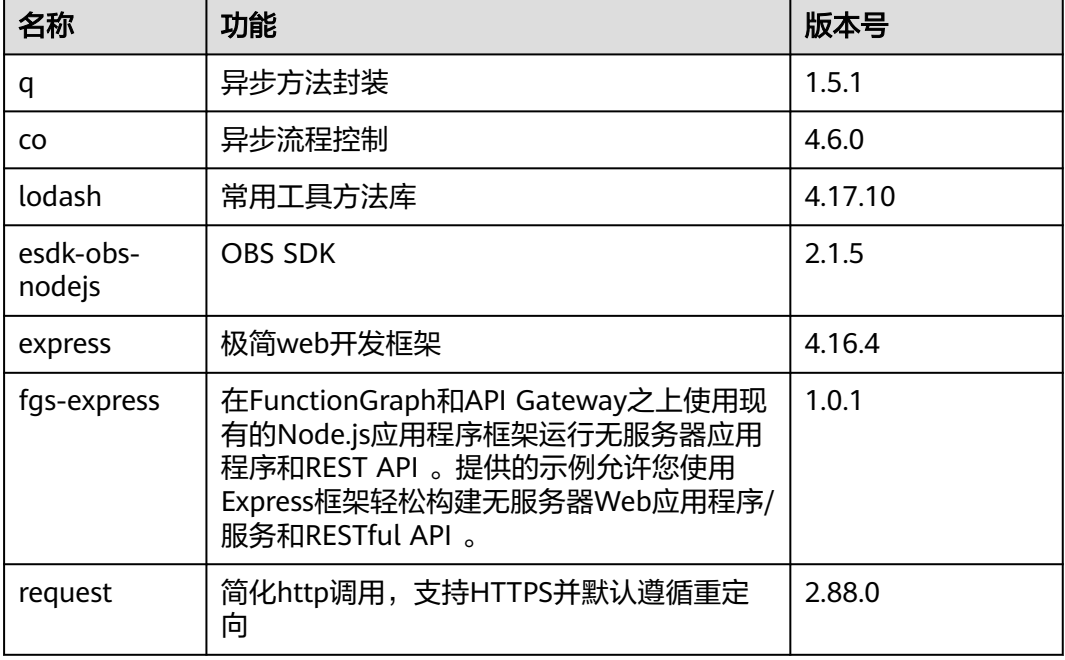

# **Python Runtime** 集成的非标准库

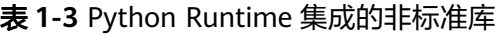

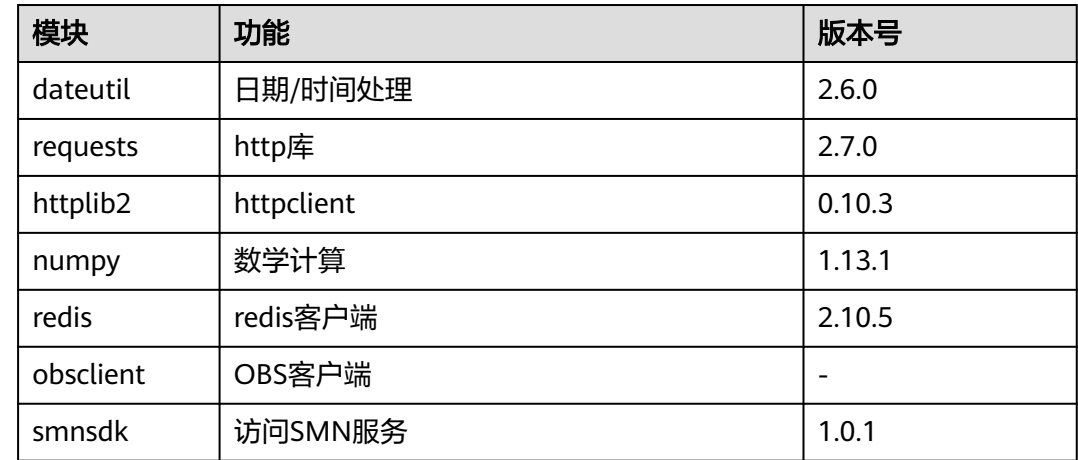

# 函数样例工程包下载

本手册使用样例工程包下载地址如表**[1-4](#page-4-0)**所示,可以下载到本地,创建函数时上传使 用。

#### <span id="page-4-0"></span>表 **1-4** 样例工程包下载

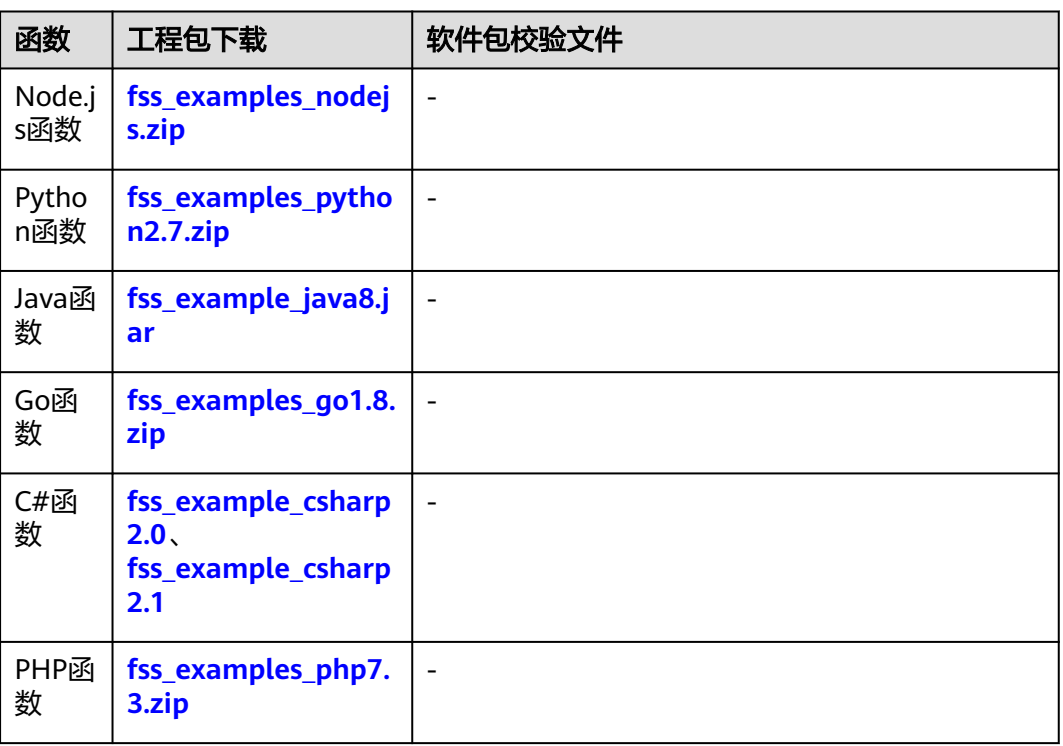

# **1.2** 函数支持的事件源

本节列出了FunctionGraph函数支持的云服务,可以将这些服务配置为FunctionGraph 函数的事件源。在预配置事件源映射后,这些事件源检测事件时将自动调用 FunctionGraph函数。

## **API Gateway**

可以通过HTTPS调用FunctionGraph函数,使用API Gateway自定义REST API和终端节 点来实现。可以将各个API操作(如GET和PUT)映射到特定的FunctionGraph函数, 当向该API终端节点发送HTTPS请求时 (APIG[示例事件](#page-7-0)), API Gateway会调用相应的 FunctionGraph函数。HTTPS调用触发函数的使用过程请参考使用**APIG**[触发器](https://support.huaweicloud.com/intl/zh-cn/my-kualalumpur-1-usermanual-functiongraph/functiongraph_01_0204.html)。

## 对象存储服务 **OBS**

可以编写FunctionGraph函数来处理OBS存储桶事件,例如对象创建事件或对象删除事 件。当用户将一张照片上传到存储桶时,OBS存储桶调用FunctionGraph函数,实现读 取图像和创建照片缩略图。OBS对象操作触发函数的过程请参考使用**OBS**[触发器](https://support.huaweicloud.com/intl/zh-cn/my-kualalumpur-1-usermanual-functiongraph/functiongraph_01_0205.html)。

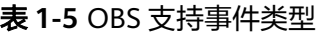

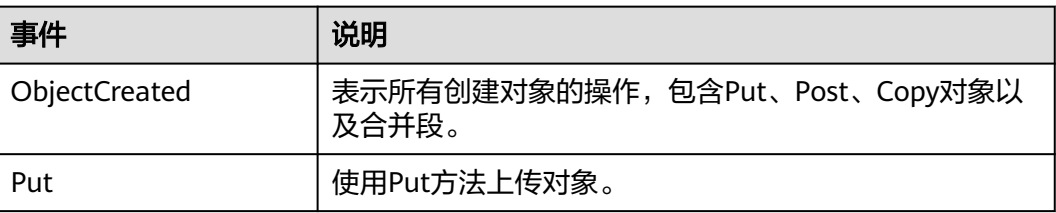

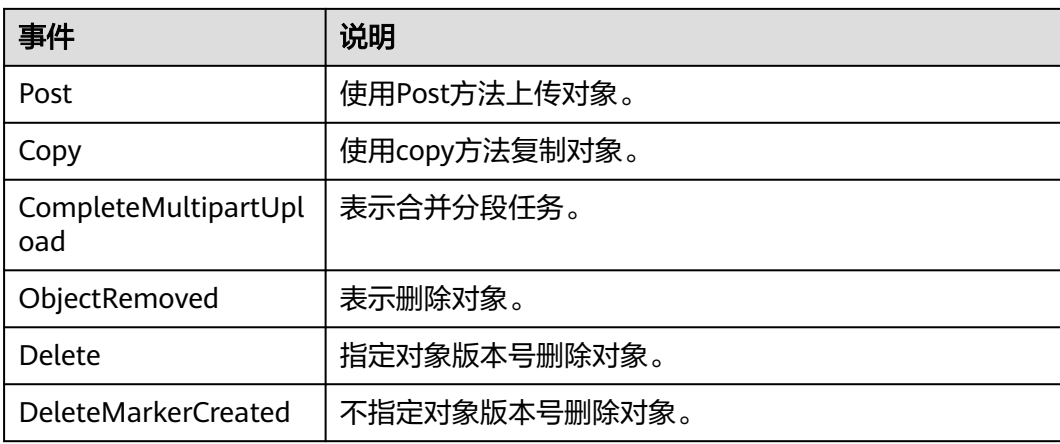

#### 说明

多个事件类型可以作用于同一个目标对象,例如:同时选择"事件类型"复选框中的Put、 Copy、Delete等方法作用于某目标对象,则用户往该桶中上传、复制、删除符合前后缀规则的 目标对象时,均会发送事件通知给用户。ObjectCreated包含了Put、Post、Copy和 CompleteMultipartUpload,如果选择了ObjectCreated,则不能再选择Put、Post、Copy或 CompleteMultipartUpload。同理如果选择了ObjectRemoved,则不能再选择Delete或 DeleteMarkerCreated。

## 定时触发器 **TIMER**

可以使用TIMER的计划事件功能定期调用您的代码,可以指定固定频率(分钟、小 时、天数)或指定 cron 表达式定期调用函数(**TIMER**[示例事件](#page-8-0))。定时触发器的使用 请参[考使用定时触发器。](https://support.huaweicloud.com/intl/zh-cn/my-kualalumpur-1-usermanual-functiongraph/functiongraph_01_0207.html)

## 日志触发器 **LTS**

可以编写FunctionGraph函数来处理云日志服务订阅的日志,当云日志服务采集到订阅 的日志后,可以通过将采集到的日志作为参数传递(**LTS**[示例事件\)](#page-8-0)来调用 **FunctionGraph函数, FunctionGraph函数代码可以对其进行自定义处理、分析或将其** 加载到其他系统。LTS日志触发的使用过程请参考使用**LTS**[触发器。](https://support.huaweicloud.com/intl/zh-cn/my-kualalumpur-1-usermanual-functiongraph/functiongraph_01_0208.html)

## 云审计服务触发器 **CTS**

可以编写FunctionGraph函数,根据CTS云审计服务类型和操作订阅所需要的事件通 知,当CTS云审计服务获取已订阅的操作记录后,通过CTS触发器将采集到的操作记录 作为参数传递(**CTS**[示例事件\)](#page-9-0)来调用FunctionGraph函数。经由函数对日志中的关键 信息进行分析和处理,对系统、网络等业务模块进行自动修复,或通过短信、邮件等 形式产生告警,通知业务人员进行处理。CTS触发器的使用请参考使用**CTS**[触发器](https://support.huaweicloud.com/intl/zh-cn/my-kualalumpur-1-usermanual-functiongraph/functiongraph_01_0209.html)。

## 分布式消息服务 **Kafka**

使用Kafka触发器,当向Kafka实例的Topic生产消息时,FunctionGraph会消费消息, 触发函数以执行额外的工作,关于Kafka触发器的使用请参见使用**Kafka**[触发器](https://support.huaweicloud.com/intl/zh-cn/my-kualalumpur-1-usermanual-functiongraph/functiongraph_01_0214.html)。

## 示例事件

OBS示例事件

```
{
   "Records": [
     {
 "eventVersion": "2.0",
 "eventTime": "2018-01-09T07:50:50.028Z",
 "requestParameters": {
 "sourceIPAddress": "103.218.216.125"
\qquad \qquad \} "s3": {
          "configurationId": "UK1DGFPYUKUZFHNQ00000160CC0B471D101ED30CE24DF4DB",
 "object": {
 "eTag": "9d377b10ce778c4938b3c7e2c63a229a",
            "sequencer": "00000000160D9E681484D6B4C0000000",
 "key": "job.png",
size": 777835"
, and the state \} "bucket": {
            "name": "functionstorage-template",
 "ownerIdentity": {
 "PrincipalId": "0ed1b73473f24134a478962e631651eb"
        }<sup>}</sup>
\qquad \qquad \}\qquad \qquad \} "Region": "{region}",
 "eventName": "ObjectCreated:Post",
 "userIdentity": {
 "principalId": "9bf43789b1ff4b679040f35cc4f0dc05"
\qquad \qquad \} }
  ]
}
```
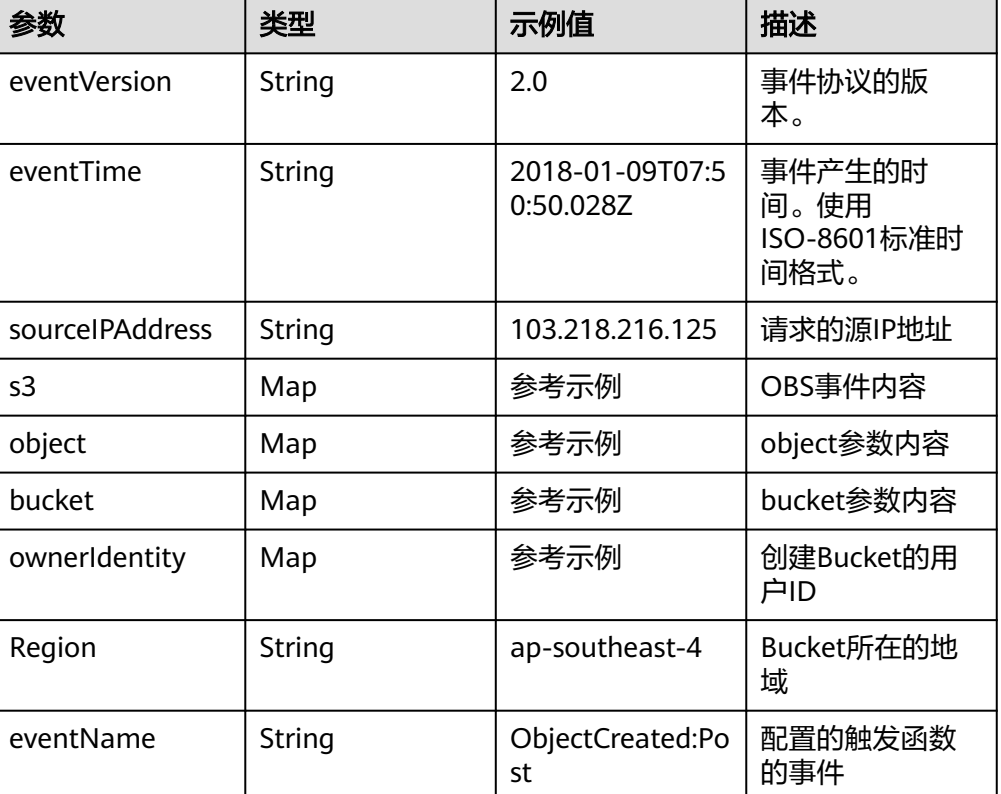

## 表 **1-6** 参数说明

<span id="page-7-0"></span>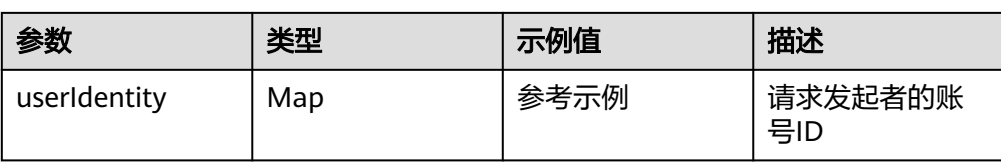

#### ● APIG示例事件

```
{
   "body": "{\"test\":\"body\"}",
   "requestContext": {
      "apiId": "bc1dcffd-aa35-474d-897c-d53425a4c08e",
      "requestId": "11cdcdcf33949dc6d722640a13091c77",
      "stage": "RELEASE"
   },
    "queryStringParameters": {
      "responseType": "html"
 },
 "httpMethod": "GET",
"pathParameters": {
"path":"value"
},
    "headers": {
      "accept-language": "en-US;q=0.3,en;q=0.2",
 "accept-encoding": "gzip, deflate, br",
 "x-forwarded-port": "443",
      "x-forwarded-for": "103.218.216.98",
      "accept": "text/html,application/xhtml+xml,application/xml;q=0.9,*/*;q=0.8",
      "upgrade-insecure-requests": "1",
      "host": "50eedf92-c9ad-4ac0-827e-d7c11415d4f1.apigw.region.cloud.com",
      "x-forwarded-proto": "https",
      "pragma": "no-cache",
      "cache-control": "no-cache",
      "x-real-ip": "103.218.216.98",
      "user-agent": "Mozilla/5.0 (Windows NT 6.1; Win64; x64; rv:57.0) Gecko/20100101 Firefox/57.0"
   },
    "path": "/apig-event-template",
   "isBase64Encoded": true
}
```
#### 说明

- 通过APIG服务调用函数服务时, isBase64Encoded的值默认为true, 表示APIG传递给 FunctionGraph的请求体body已经进行Base64编码,需要先对body内容Base64解码后 再处理。
- 函数必须按以下结构返回字符串。
	- { "isBase64Encoded": true|false,
	- "statusCode": httpStatusCode,
		- "headers": {"headerName":"headerValue",...},
		- "body": "...
	- }

#### 表 **1-7** 参数说明

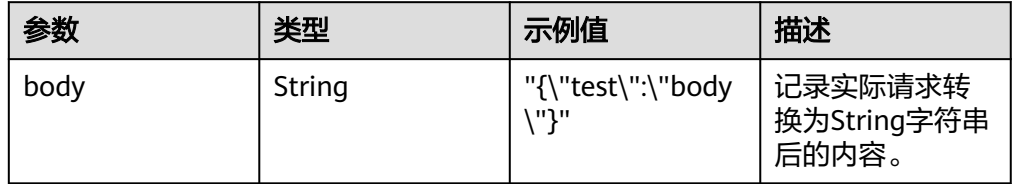

<span id="page-8-0"></span>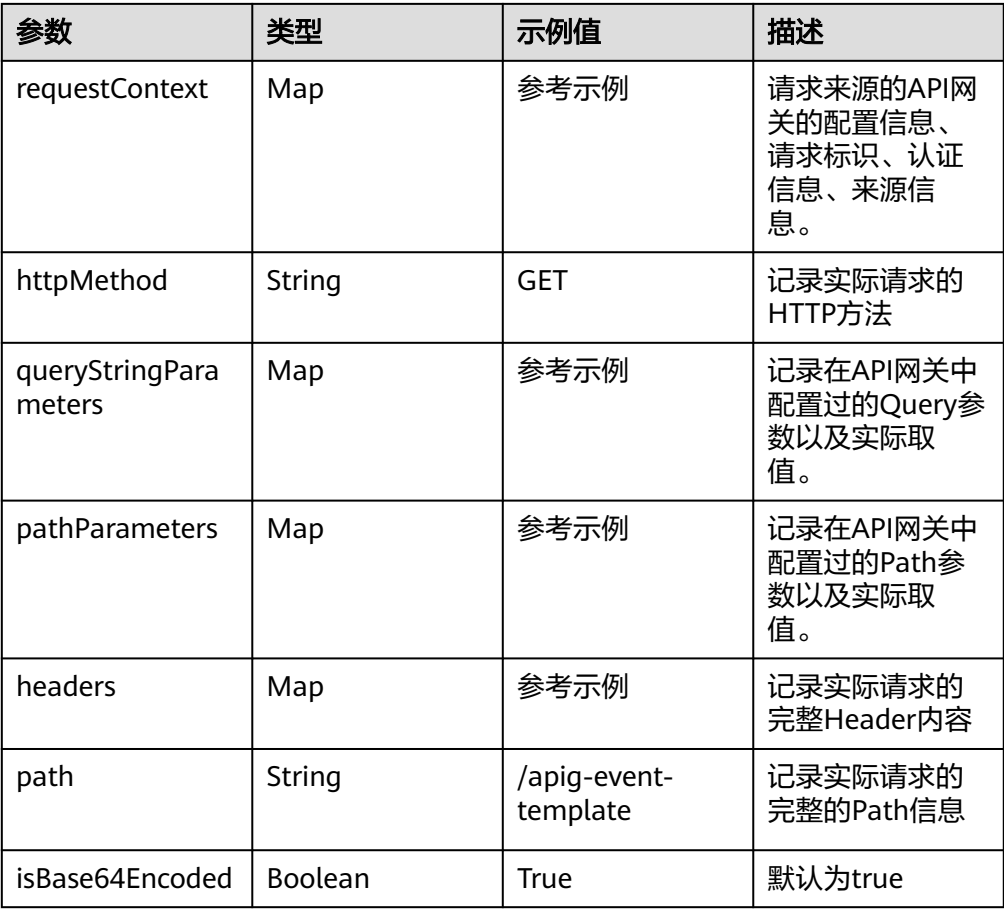

# ● TIMER示例事件

```
{
 "version": "v1.0",
 "time": "2018-06-01T08:30:00+08:00",
 "trigger_type": "TIMER",
 "trigger_name": "Timer_001",
 "user_event": "User Event"
}
```
## 表 **1-8** 参数说明

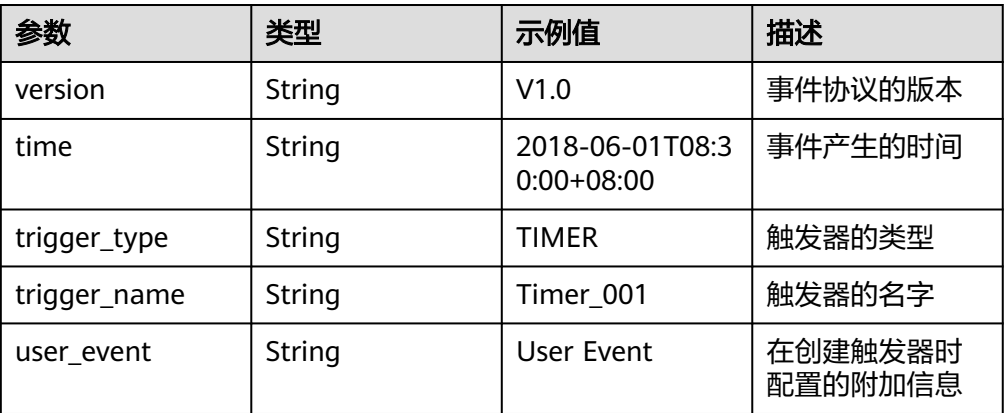

● LTS示例事件

"lts": {

{

#### "data":

<span id="page-9-0"></span>"ICB7CiAgICAibG9ncyI6W3sKICAgICAgICAgIm1lc3NhZ2UiOiIyMDE4LTA4LTA4LzA4OjA4OjA4IFtXUk5dIF t0ZXN0LmdvOjA4XVRoaXMgaXMgYSB0ZXN0IG1lc3NhZ2UuIiwKICAgICAgICAgInRpbWUiOjE1MzAwMD k2NTMwNTksCiAgICAgICAgICJob3N0X25hbWUiOiJlY3MtdGVzdCIsCiAgICAgICAgICJpcCI6IjE5Mi4xNjgu MS4xIiwKICAgICAgICAgInBhdGgiOiJ2YXIvbG9nL3Rlc3QubG9nIiwKICAgICAgICAgImxvZ191aWQiOiI2Nj NkNjkzMC03OTJkLTExZTgtOGIwOC0yODZlZDQ4OGNlNzAiLAogICAgICAgICAibGluZV9ubyI6MQogICAgI H1dLAogICAgIm93bmVyIjogIjYyODBlMTcwYmQ5MzRmNjBhNGQ4NTFjZjVjYTA1MTI5IiwKICAgICJsb2df Z3JvdXBfaWQiOiAiOTdhOWQyODQtNDQ0OC0xMWU4LThmYTQtMjg2ZWQ0ODhjZTcwIiwKICAgICJsb2 dfdG9waWNfaWQiOiAiMWE5Njc1YTctNzg0ZC0xMWU4LTlmNzAtMjg2ZWQ0ODhjZTcwIgogfQ==" }

#### 表 **1-9** Event 中涉及的参数解释

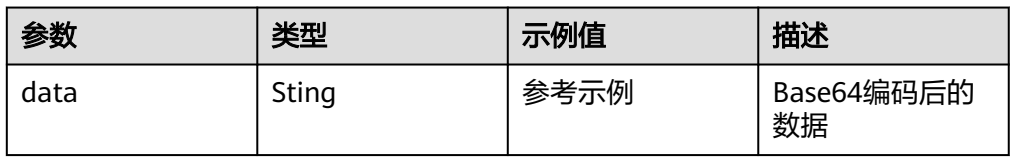

#### ● CTS示例事件

{

}

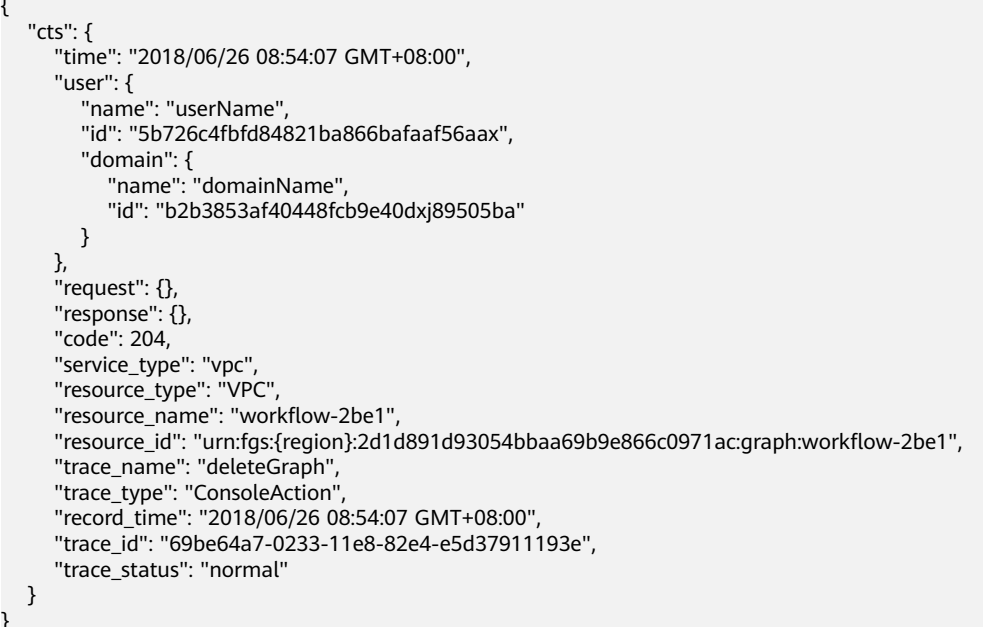

### 表 **1-10** 参数说明

}

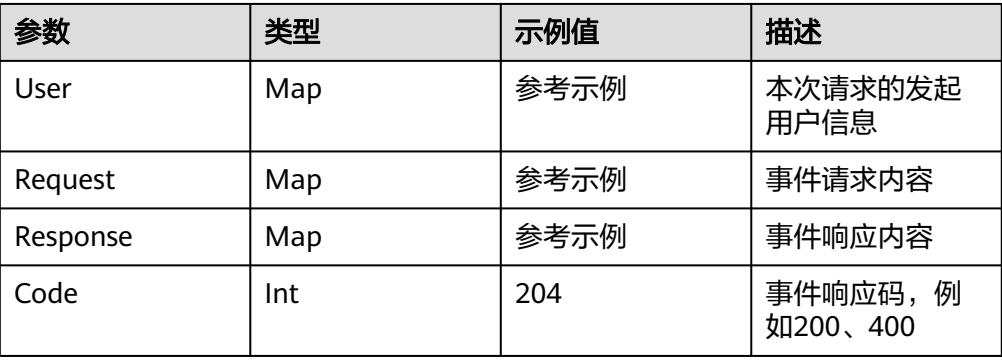

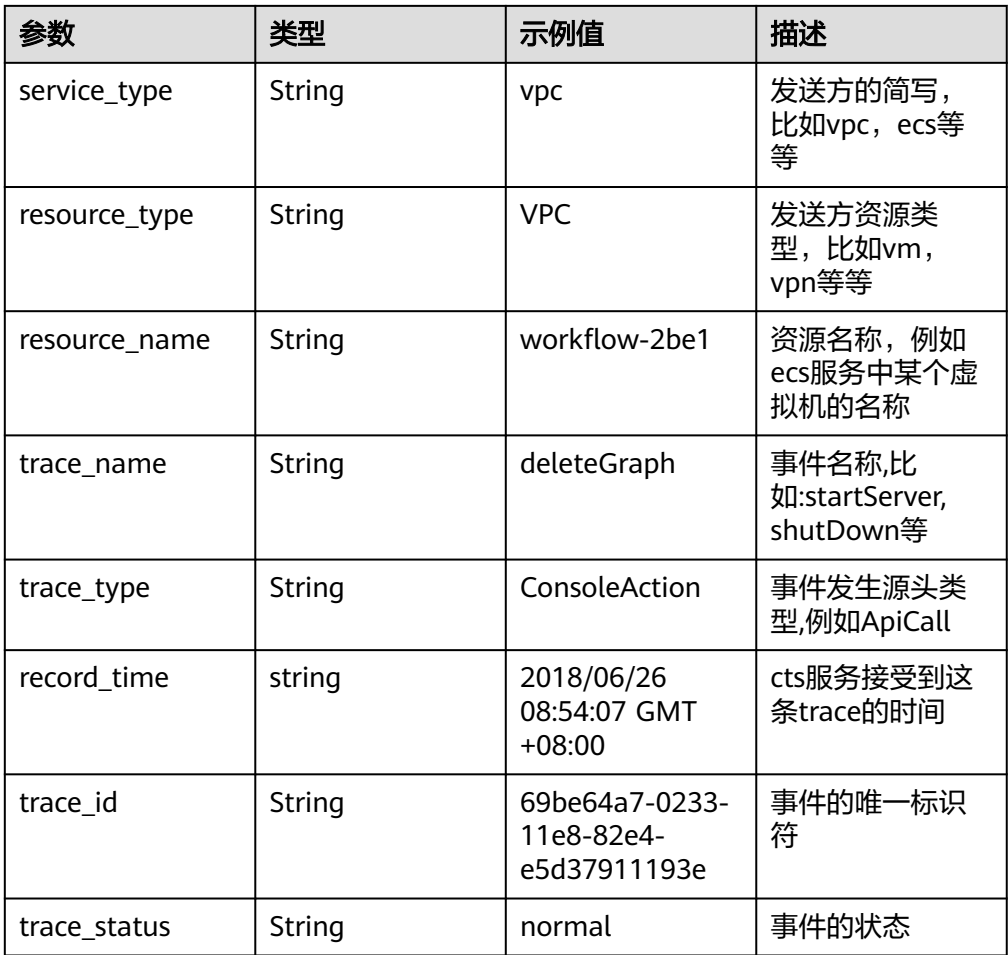

## ● Kafka示例事件

```
{
 "event_version": "v1.0",
 "event_time": 1576737962,
 "trigger_type": "KAFKA",
 "region": "{region}",
 "instance_id": "81335d56-b9fe-4679-ba95-7030949cc76b",
   "records": [
     {
 "messages": [
 "kafka message1",
 "kafka message2",
 "kafka message3",
 "kafka message4",
          "kafka message5"
\qquad \qquad \Box "topic_id": "topic-test"
     }
  \, \, \,}
```
## 表 **1-11** 参数说明

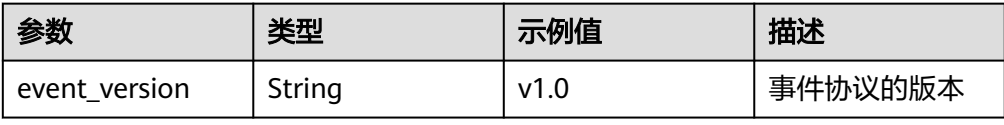

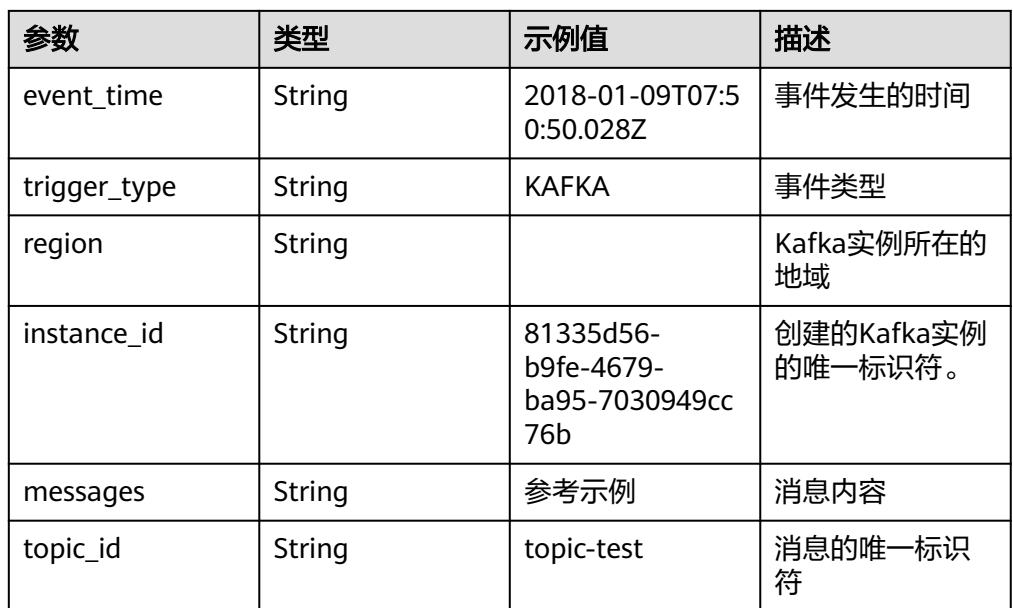

## ● RabbitMQ示例事件

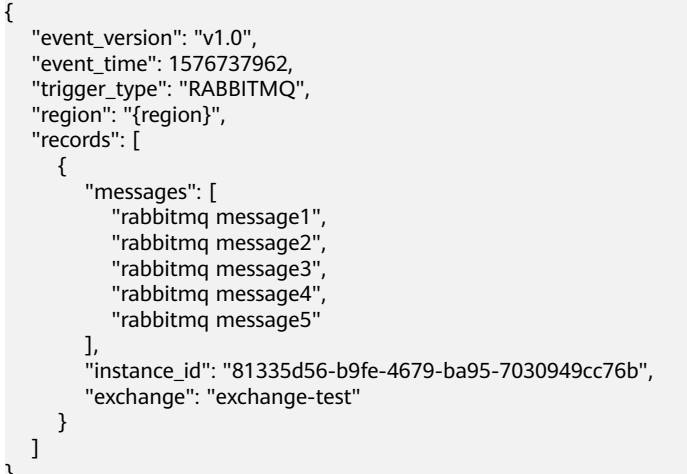

## 表 **1-12** 参数说明

}

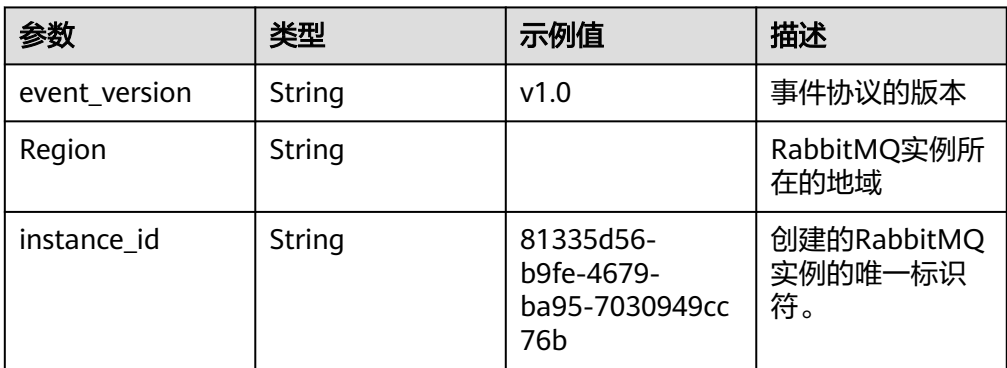

# <span id="page-12-0"></span>**1.3** 函数工程打包规范

# 打包规范说明

函数除了支持在线编辑代码,还支持上传ZIP、JAR、引入OBS文件等方式上传代码, 函数工程的打包规范说明如表**1-13**所示。

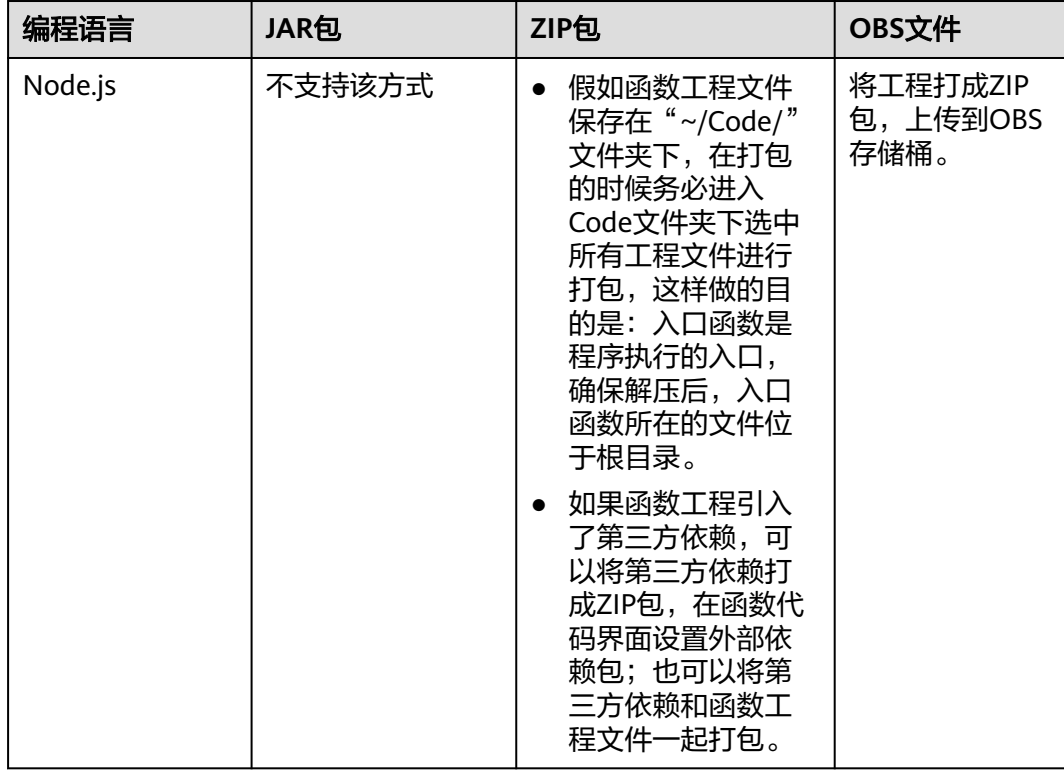

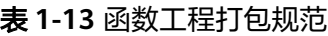

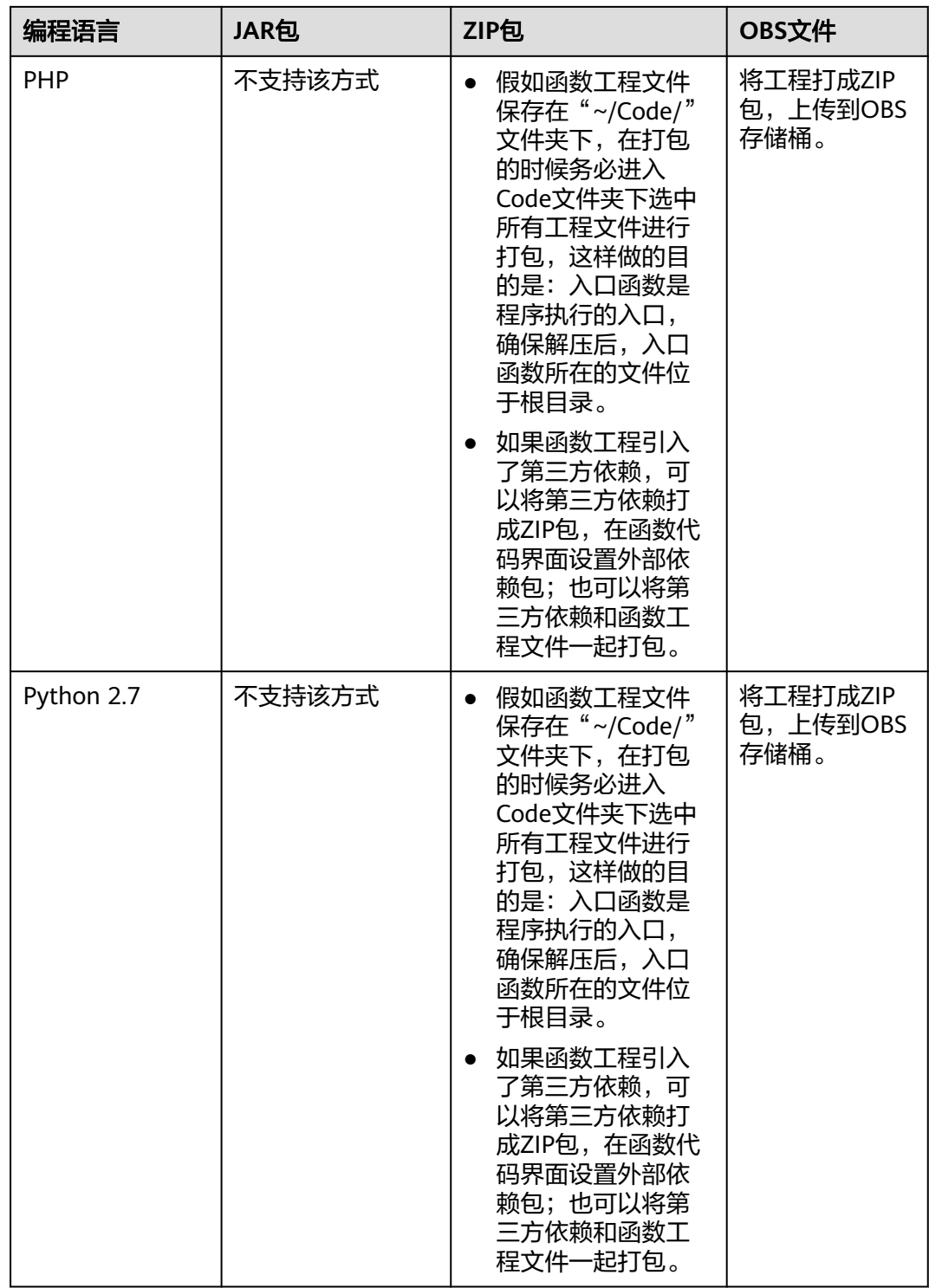

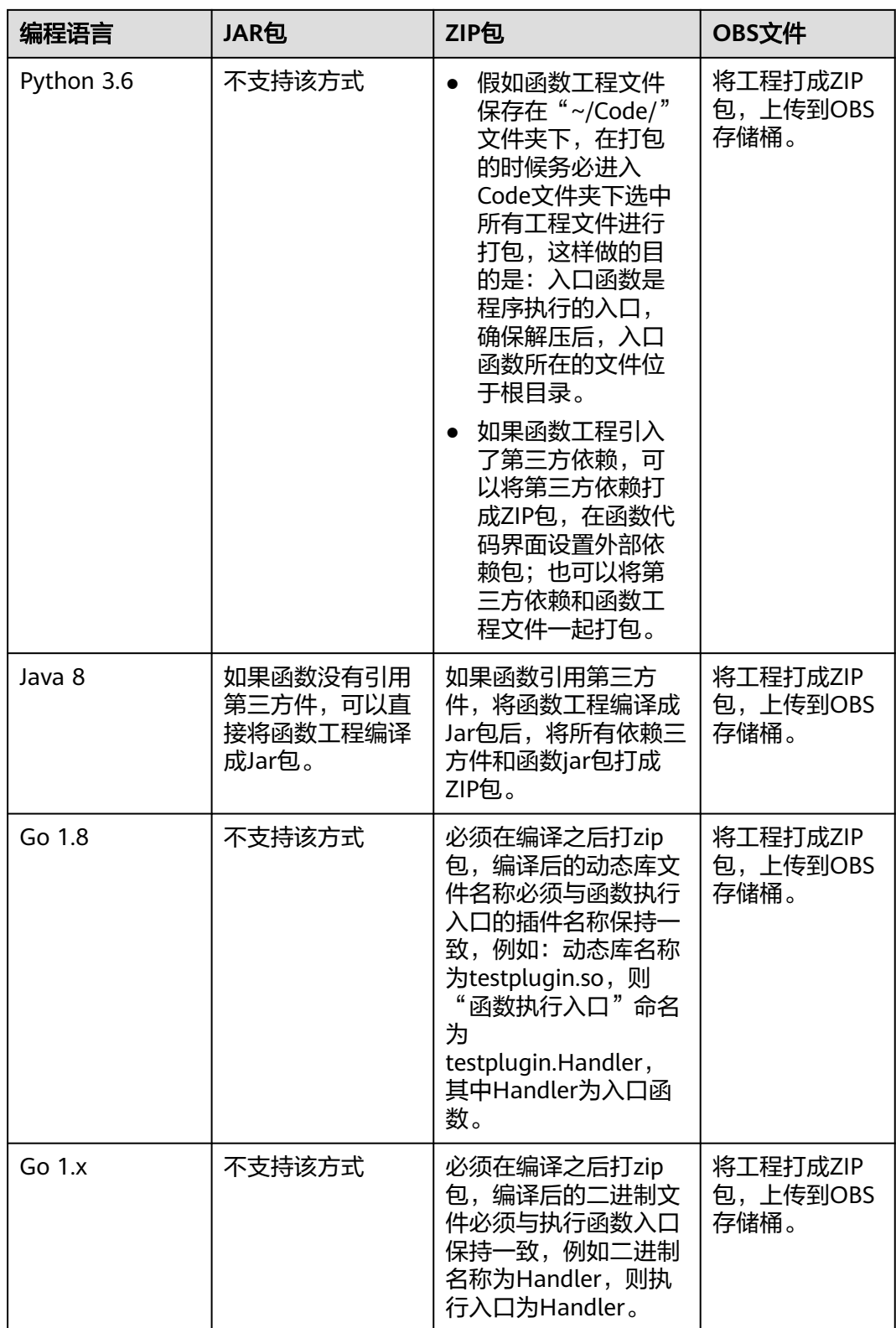

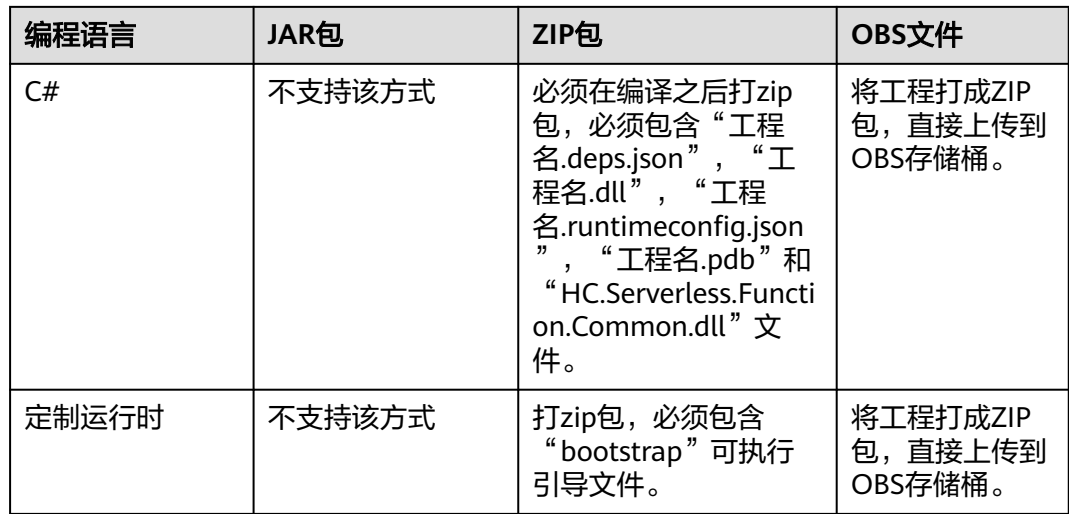

# **ZIP** 工程包示例

● Nods.js工程ZIP包目录示例 Example.zip 示例工程包 |--- lib 业务文件目录 |--- node\_modules |--- index.js 入口js文件 ( 必选 ) |--- package.json npm项目管理文件 ● PHP工程ZIP包目录示例 Example.zip 示例工程包<br>|--- ext 扩展库目录 扩展库目录 |--- pear PHP扩展与应用仓库 |--- index.php 入口PHP文件 ● Python工程ZIP包目录示例 Example.zip 示例工程包 |--- com 业务文件目录 |--- PLI | | | | | | | | 第三方依赖PLI目录 |--- index.py 入口py文件(必选) |--- watermark.py 实现打水印功能的py文件 |--- watermark.png 水印图片 ● Java工程ZIP包目录示例 Example.zip 示例工程<mark>包</mark><br>|--- obstest.jar 业务功能JAR 业务功能JAR包 |--- esdk-obs-java-3.20.2.jar 第三方依赖JAR包 |--- jackson-core-2.10.0.jar 第三方依赖JAR包 |--- jackson-databind-2.10.0.jar 第三方依赖JAR包 |--- log4j-api-2.12.0.jar 第三方依赖JAR包<br>|--- log4j-core-2.12.0.jar 第三方依赖JAR包 |--- log4j-core-2.12.0.jar 第三方依赖JAR包<br>|--- okhttp-3.14.2.jar 第三方依赖JAR包 |--- okhttp-3.14.2.jar 第三方依赖JAR包<br>|--- okio-1.17.2.jar 第三方依赖JAR包 |--- okio-1.17.2.jar ● Go工程ZIP包目录示例 Example.zip 示例工程包 |--- testplugin.so 业务功能包 ● C#工程ZIP包目录示例 Example.zip 示例工程包 |--- fssExampleCsharp2.0.deps.json 工程编译产生文<br>|--- fssExampleCsharp2.0.dll 工程编译产生文件 |--- fssExampleCsharp2.0.dll 工程编译产生文件<br>|--- fssExampleCsharp2.0.pdb 工程编译产生文件 |--- fssExampleCsharp2.0.pdb

<span id="page-16-0"></span>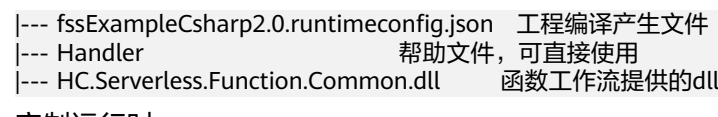

● 定制运行时 Example.zip 示例工程包 可执行引导文件

# **1.4** 在函数中引入动态链接库

- 函数运行环境中已经默认将代码根目录和根目录下的lib目录加入到 LD LIBRARY PATH中, 只需要将动态链接库放到此处即可。
- 在代码中直接修改LD\_LIBRARY\_PATH环境变量。
- 如果依赖的.so文件放在其他目录,可以在配置页面设置LD\_LIBRARY\_PATH环境变 量指明对应的目录。
- 如果使用了挂载文件系统中的库,可以在配置页面设置LD\_LIBRARY\_PATH环境变 量指明挂载文件系统中对应的目录。

# <span id="page-17-0"></span>**2** 函数初始化入口 **Initializer**

# 概述

Initializer是函数的初始化逻辑入口,不同于请求处理逻辑入口的handler,在有函数初 始化的需求场景中,设置了Initializer后,FunctionGraph首先调用initializer完成函数 的初始化,之后再调用handler处理请求;如果没有函数初始化的需求则可以跳过 initializer,直接调用handler处理请求。

## 适用场景

用户函数执行调度包括以下几个阶段:

- 1. FunctionGraph预先为函数分配执行函数的容器资源。
- 2. 下载函数代码。
- 3. 通过runtime运行时加载代码。
- 4. 用户函数内部进行初始化逻辑。
- 5. 函数处理请求并将结果返回。

其中**1**、**2**和**3**是系统层面的冷启动开销,通过对调度以及各个环节的优化,函数服务能 做到负载快速增长时稳定的延时。**4**是函数内部初始化逻辑,属于应用层面的冷启动开 销,例如深度学习场景下加载规格较大的模型、数据库场景下连接池构建、函数依赖 库加载等等。

为了减小应用层冷启动对延时的影响,FunctionGraph推出了initializer接口,系统能 识别用户函数的初始化逻辑,从而在调度上做相应的优化。

# 引入 **initializer** 接口的价值

- 分离初始化逻辑和请求处理逻辑,程序逻辑更清晰,让用户更易写出结构良好, 性能更优的代码。
- 用户函数代码更新时,系统能够保证用户函数的平滑升级,规避应用层初始化冷 启动带来的性能损耗。新的函数实例启动后能够自动执行用户的初始化逻辑,在 初始化完成后再处理请求。
- 在应用负载上升,需要增加更多函数实例时,系统能够识别函数应用层初始化的 开销,更准确的计算资源伸缩的时机和所需的资源量,让请求延时更加平稳。
- 即使在用户有持续的请求且不更新函数的情况下,系统仍然有可能将已有容器回 收或更新,这时没有平台方的冷启动,但是会有业务方冷启动,Initializer可以最 大限度减少这种情况。

# **initializer** 接口规范

各个runtime的initializer接口有以下共性:

无自定义参数

Initializer不支持用户自定义参数,只能获取FunctionGraph提供的context参数中 的变量进行相关逻辑处理。

- 无返回值 开发者无法从invoke的响应中获取initializer预期的返回值。
- 超时时间 开发者可单独设置initializer的超时时间,与handler的超时相互独立,但最长不超 过 300 秒。
- 执行时间

运行函数逻辑的进程称之为函数实例,运行在容器内。FunctionGraph会根据用户 负载伸缩函数实例。每当有新函数实例创建时,系统会首先调用initializer。系统 保证一定initializer执行成功后才会执行handler逻辑。

最多成功执行一次

FunctionGraph保证每个函数实例启动后只会成功执行一次initializer 。如果执行 失败,那么该函数实例执行失败,选取下一个实例重新执行,最多重试3次。一旦 执行成功,在该实例的生命周期内不会再执行initializer,收到Invoke请求之后只 执行请求处理函数。

● initializer入口命名

除Java外,其他runtime的initializer入口命名规范与原有的执行函数命名保持一 致,格式为 [文件名].[ initializer名],其中initializer名可自定义。Java需要定义一 个类并实现函数计算预定义的初始化接口。

● 计量计费

Initializer的执行时间也会被计量,用户需要为此付费,计费方式同执行函数。

# **3 Node.js**

# <span id="page-19-0"></span>**3.1** 开发事件函数

# 函数定义

## 说明

建议使用Node.js 12.13版本。

● Node.js 6.10函数定义 Node.js6.10 函数的接口定义如下所示。

export.handler = function(event, context, callback)

- 入口函数名(handler):入口函数名称, 需和函数执行入口处用户自定义 的入口函数名称一致。
- 执行事件(event):函数执行界面由用户输入的执行事件参数, 格式为 JSON对象。
- 上下文环境 (context): Runtime提供的函数执行上下文, 其接口定义在 **SDK**[接口说](#page-20-0)明。
- 回调函数(callback): callback方法完整声明为callback(err, message), 用 户通过此方法可以返回err和message至前台结果显示页面。具体的err或 message内容需要用户自己定义,如字符串。
- 函数执行入口: index.handler 函数执行入口格式为"[文件名].[函数名]"。例如创建函数时设置为 index.handler,那么FunctionGraph会去加载index.js中定义的handler函数。
- Node.js 8.10、Node.js 10.16、Node.js 12.13、Node.js14.18函数定义 Node.js 8.10、Node.js 10.16、Node.js 12.13、Node.js14.18 Runtime除了兼容

Node.js 6.10 Runtime函数的接口定义规范,还支持使用async的异步形式作为函 数入口。 exports.handler = async (event, context, callback[可选]) => { return data;}

通过return进行返回。

# **Node.js** 的 **initializer** 入口介绍

FunctionGraph目前支持以下Node.js运行环境:

- <span id="page-20-0"></span> $\bullet$  Node.js6.10 (runtime = Node.js6)
- $\bullet$  Node.js8.10 (runtime = Node.js8)
- $\bullet$  Nodejs10.16(runtime = Node.js10)
- Nodejs12.13(runtime = Node.js12)
- $Node.is16.17(runtime = Node.is16)$
- $Node.is18.15(runtime = Node.is18)$

Initializer入口格式为:

## **[**文件名**].[initializer**名**]**

示例: 实现initializer接口时指定的Initializer入口为"index.initializer", 那么函数服 务会去加载index.js中定义的initializer函数。

在函数服务中使用Node.js编写initializer逻辑,需要定义一个Node.js函数作为 initializer入口,一个最简单的initializer示例如下。

```
exports.initializer = function(context, callback) {
    callback(null, '');
   };
```
函数名

exports.initializer需要与实现initializer接口时的Initializer字段相对应。

示例: 创建函数时指定的Initializer入口为index.initializer,那么FunctionGraph会 去加载index.js中定义的initializer函数。

● context参数

context参数中包含一些函数的运行时信息。例如:request id、临时AccessKey、 function meta等。

● callback参数

callback参数用于返回调用函数的结果,其签名是function(err, data),与Nodejs 中惯用的callback一样,它的第一个参数是error,第二个参数data。如果调用时 error不为空,则函数将返回HandledInitializationError,由于屏蔽了初始化函数 的返回值,所以data中的数据是无效的,可以参考上文的示例设置为空。

## **SDK** 接口

Context类中提供了许多上下文方法供用户使用,其声明和功能如表**3-1**所示。

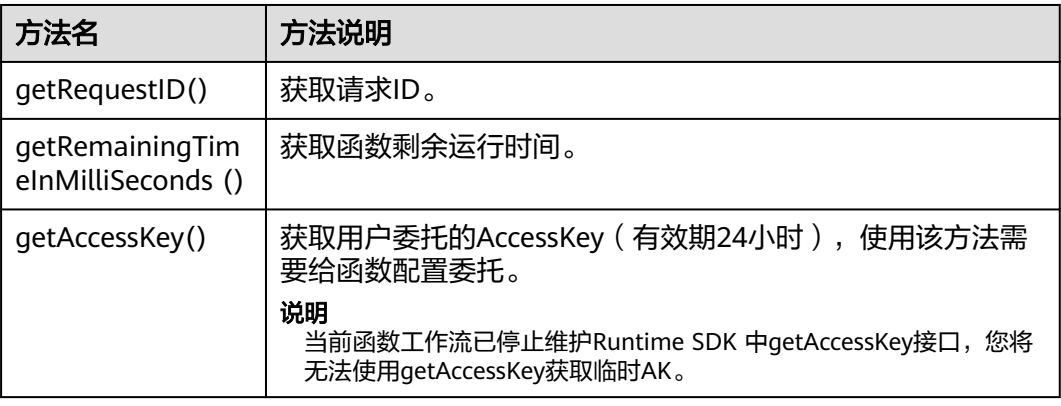

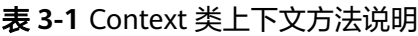

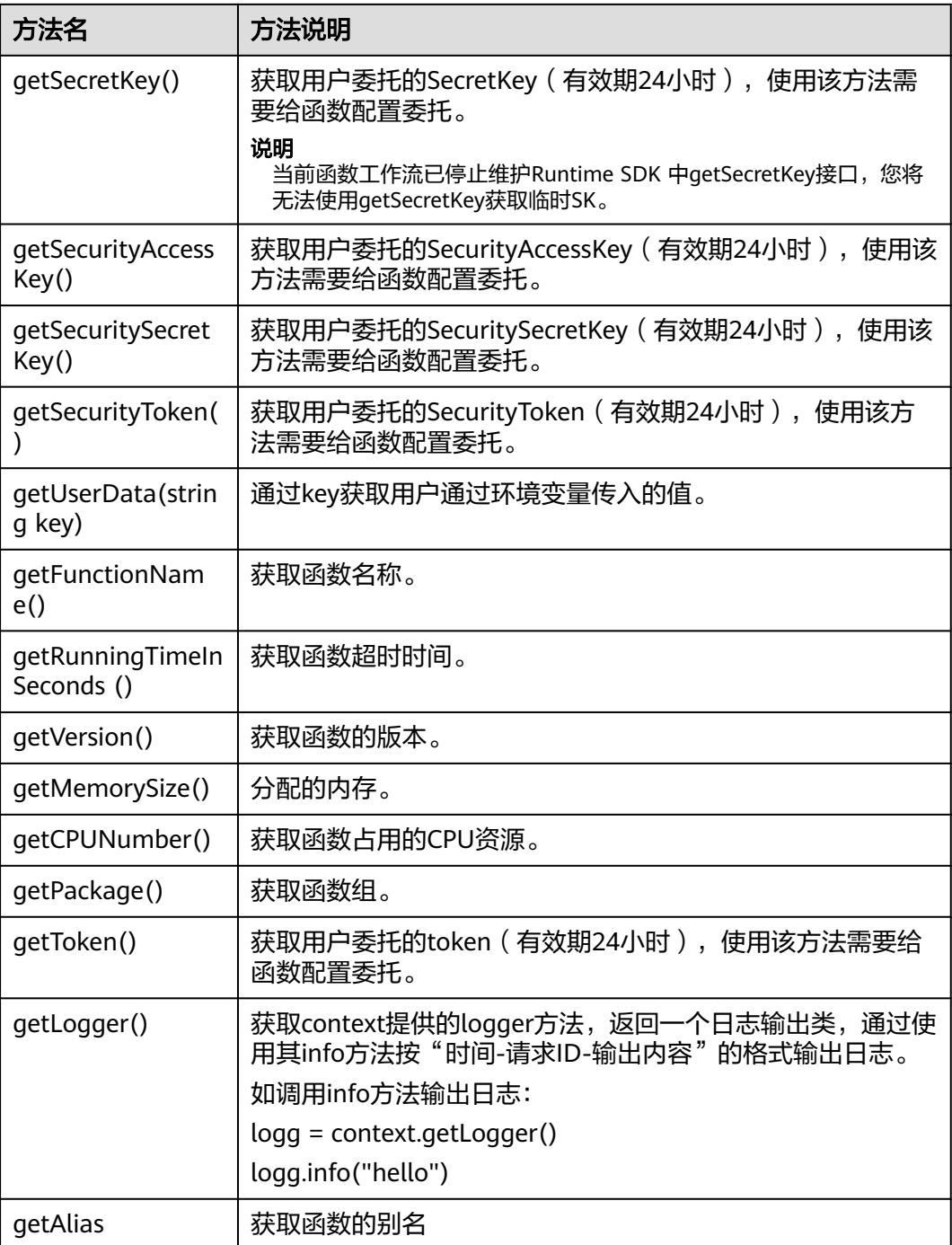

## 警告

getToken()、getAccessKey()和getSecretKey()方法返回的内容包含敏感信息,请谨慎 使用,避免造成用户敏感信息的泄露。

# 执行结果

执行结果由3部分组成:函数返回、执行摘要和日志。

<span id="page-22-0"></span>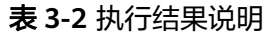

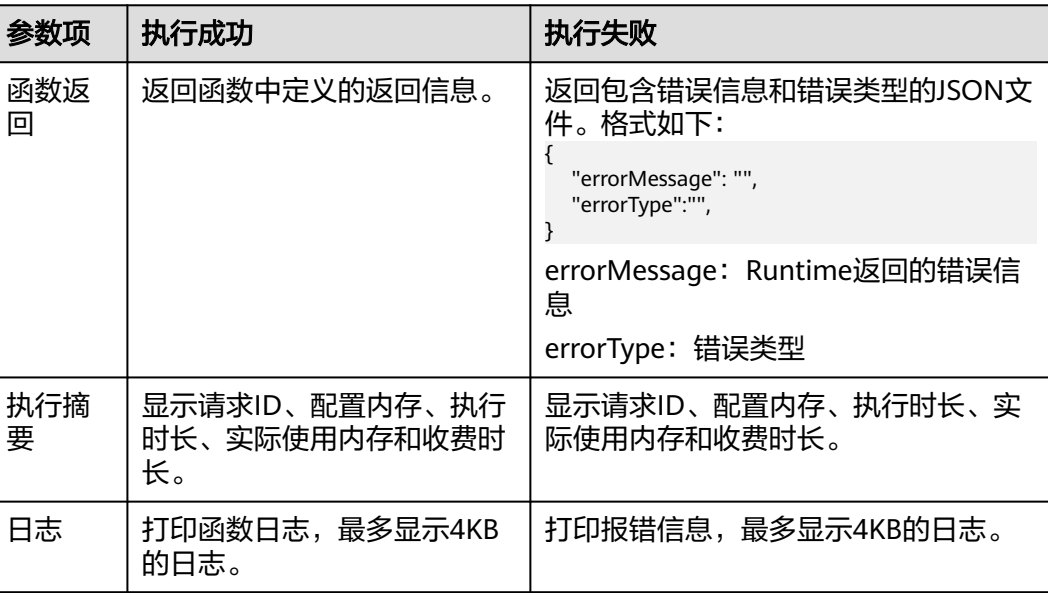

# **3.2** 制作依赖包

制作函数依赖包推荐在**EulerOS**环境中进行。使用其他系统打包可能会因为底层依赖 库的原因,运行出问题,比如找不到动态链接库。

#### 说明

● 如果安装的依赖模块需要添加依赖库,请将依赖库归档到zip依赖包文件中,例如,添 加.dll、.so、.a等依赖库。

# 为 **Nodejs** 函数制作依赖包

需要先保证环境中已经安装了对应版本的Nodejs。

为Nodejs 8.10安装MySQL依赖包,可以执行如下命令。

npm install mysql --save

可以看到当前目录下会生成一个node\_modules文件夹。

● Linux系统

Linux系统下可以使用以下命令生成zip包。 zip -rq mysql-node8.10.zip node\_modules 即可生成最终需要的依赖包。

● windows系统 用压缩软件将node\_modules目录压缩成zip文件即可。

如果需要安装多个依赖包,也可以先新建一个package.json文件,例如在package.json 中填入如下内容后,执行如下命令。

```
 "name": "test",
 "version": "1.0.0",
```
{

```
 "dependencies": {
 "redis": "~2.8.0",
 "mysql": "~2.17.1"
   }
}
npm install --save
```
说明

不要使用**CNPM**命令制作nodejs依赖包。

然后将node\_modules打包成zip即可生成一个既包含MySQL也包含redis的依赖包。

Nodejs其他版本制作依赖包过程与上述相同。

# **4 Python**

# <span id="page-24-0"></span>**4.1** 开发事件函数

# 函数定义

## 说明

建议使用Python 3.6版本。

对于Python,FunctionGraph运行时支持Python 2.7版本、Python 3.6、Python3.9版 本。

函数有明确的接口定义,如下所示。

def handler (event, context)

- 入口函数名(handler):入口函数名称,需和函数执行入口处用户自定义的入口 函数名称一致。
- 执行事件(event): 函数执行界面由用户输入的执行事件参数, 格式为JSON对 象。
- 上下文环境(Context): Runtime提供的函数执行上下文,其接口定义在[SDK](#page-25-0)<mark>接</mark> [口](#page-25-0)说明。

# **Python** 的 **initializer** 入口介绍

FunctionGraph目前支持以下Python运行环境。

- Python 2.7 (runtime =  $python2.7$ )
- Python 3.6 (runtime  $=$  python3)
- Python  $3.9$  (runtime = python3)

Initializer入口格式为:

## **[**文件名**].[initializer**名**]**

示例: 实现initializer接口时指定的Initializer入口为main.my\_initializer, 那么 FunctionGraph会去加载main.py中定义的my\_initializer函数。

```
在FunctionGraph中使用Python编写initializer,需要定义一个Python函数作为
initializer入口,一个最简单的initializer(以Python 2.7版本为例)示例如下。
```

```
def my_initializer(context):
   print 'hello world!'
```
● 函数名

my\_initializer需要与实现initializer接口时的Initializer字段相对应,实现initializer 接口时指定的Initializer入口为main.my\_initializer , 那么函数服务会去加载 main.py中定义的my\_initializer函数。

● context参数

context参数中包含一些函数的运行时信息,例如:request id、临时AccessKey、 function meta等。

# **SDK** 接口

Context类中提供了许多上下文方法供用户使用,其声明和功能如表**4-1**所示。

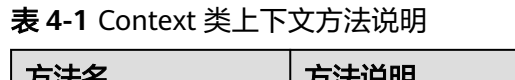

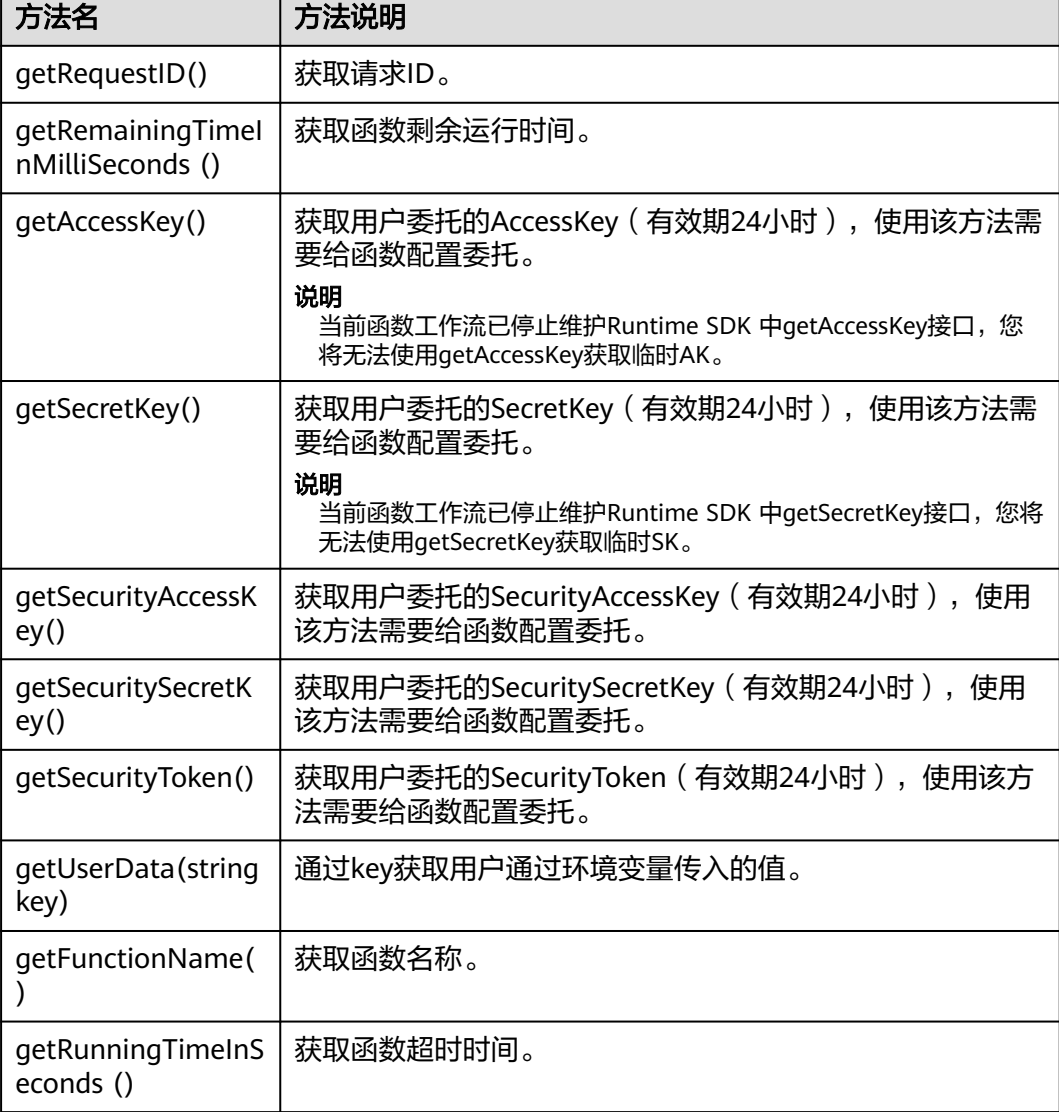

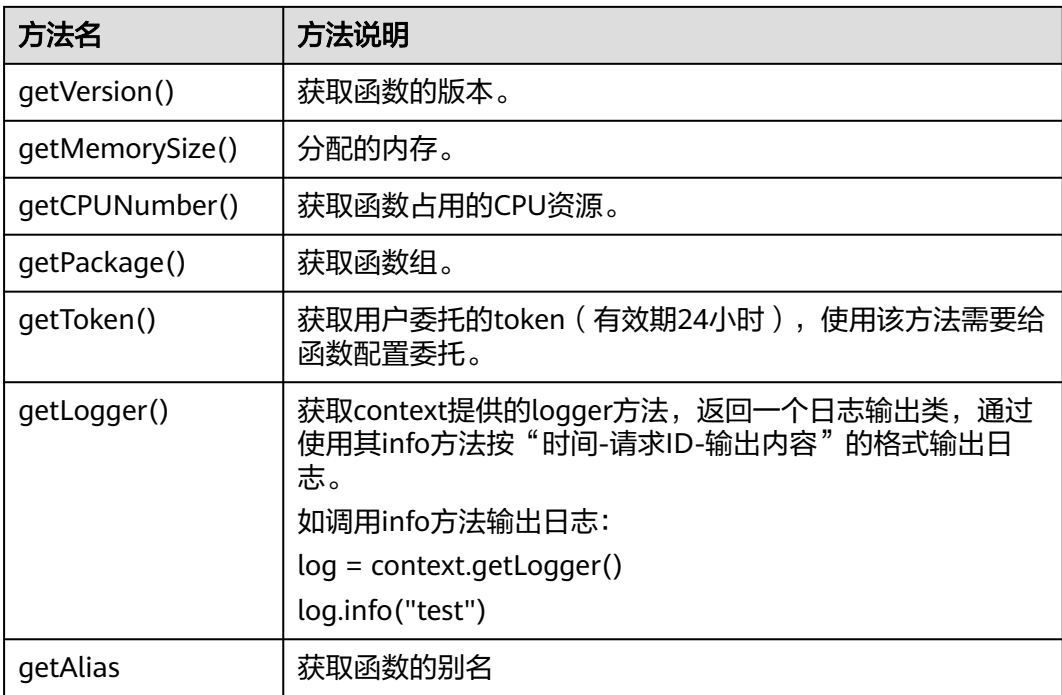

# 警告

getToken()、getAccessKey()和getSecretKey()方法返回的内容包含敏感信息,请谨慎 使用,避免造成用户敏感信息的泄露。

# 执行结果

执行结果由3部分组成:函数返回、执行摘要和日志。

## 表 **4-2** 执行结果说明

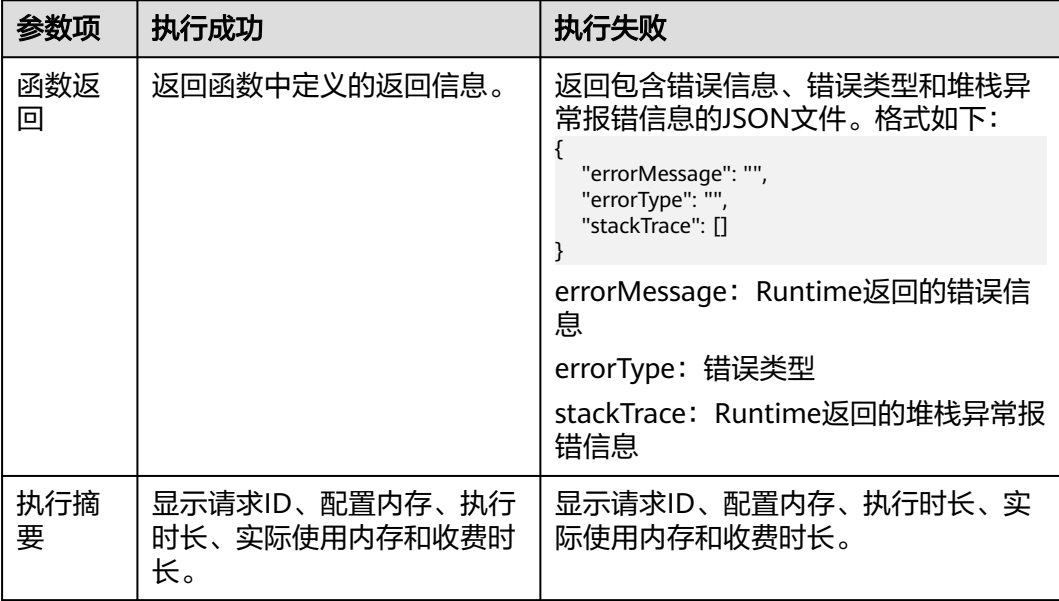

<span id="page-27-0"></span>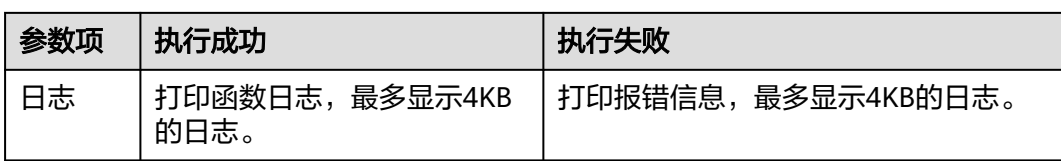

# **4.2** 制作依赖包

制作函数依赖包推荐在**EulerOS**环境中进行。使用其他系统打包可能会因为底层依赖 库的原因,运行出问题,比如找不到动态链接库。

说明

● 如果安装的依赖模块需要添加依赖库,请将依赖库归档到zip依赖包文件中,例如,添 加.dll、.so、.a等依赖库。

# 为 **Python** 函数制作依赖包

打包环境中的Python版本要和对应函数的运行时版本相同,如Python2.7建议使用 2.7.12及以上版本, Python3.6建议使用3.6.3以上版本。

为Python 2.7安装PyMySQL依赖包,并指定此依赖包的安装路径为本地的/tmp/ pymysql下,可以执行如下命令。

pip install PyMySQL --root /tmp/pymysql

执行成功后,执行以下命令。

cd /tmp/pymysql/

进入子目录直到site-packages路径下(一般路径为usr/lib64/python2.7/sitepackages/),接下来执行以下命令。

zip -rq pymysql.zip \*

所生成的包即为最终需要的依赖包。

#### 说明

如果需要安装存放在的本地wheel安装包,直接输入:

pip install piexif-1.1.0b0-py2.py3-none-any.whl --root /tmp/piexif //安装包名称以piexif-1.1.0b0-py2.py3-none-any.whl为例,请以实际安装包名称为准

# **5 Java**

# <span id="page-28-0"></span>**5.1** 开发事件函数

# **5.1.1 Java** 函数开发指南(使用 **Eclipse** 工具)

# 函数定义

函数有明确的接口定义, 如下:

作用域 返回参数 函数名(函数参数,Context参数)

- 作用域:提供给FunctionGraph调用的用户函数必须定义为public。
- 返回参数:用户定义,FunctionGraph负责转换为字符串,作为HTTP Response返 回。对于返回参数对象类型,HTTP Response该类型的JSON字符串。
- 函数名:用户定义函数名称。
- 用户定义参数,当前函数只支持一个用户参数。对于复杂参数,建议定义为对象 类型,以JSON字符串提供数据。FunctionGraph调用函数时,解析JSON为对象。
- Context:runtime提供函数执行上下文,其接口定义在**SDK**[接口说](#page-29-0)明。

创建Java函数时,函数入口参数需要提供函数完整的名字空间,参数格式为:包名.类 名.函数名。

# **Java** 的 **initializer** 入口介绍

函数服务目前支持以下Java运行环境。

● Java 8 (runtime = Java8) Initializer格式为:

### **[**包名**].[**类名**].[**执行函数名**]**

示例: 创建函数时指定的initializer为com.Demo.my\_initializer, 那么 FunctionGraph会去加载com包, Demo类中定义的my\_initializer函数。 在函数服务中使用Java实现initializer接口,需要定义一个java函数作为initializer 入口,一个最简单的initializer示例如下。

<span id="page-29-0"></span>public void my\_initializer(Context context)

{ RuntimeLogger log = context.getLogger(); log.log(String.format("ak:%s", context.getAccessKey())); }

函数名

my\_initializer需要与实现initializer接口时的initializer字段相对应。

示例: 实现initializer接口时指定的Initializer入口为com.Demo.my\_initializer, 那 么FunctionGraph会去加载com包,Demo类中定义的my\_initializer函数。

● context参数

context参数中包含一些函数的运行时信息,例如:request id、临时AccessKey、 function meta等。

## **SDK** 接口

FunctionGraph函数JavaSDK提供了Context接口和日志记录接口,SDK下载地址见 Java SDK下载 (校验文件: fss-java-sdk-sha256)。

● Context接口

Context接口提供函数获取函数执行上下文,例如,用户委托的AccessKey/ SecretKey、当前请求ID、函数执行分配的内存空间、CPU数等。 Context接口说明如表**5-1**所示。

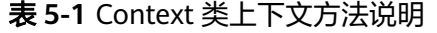

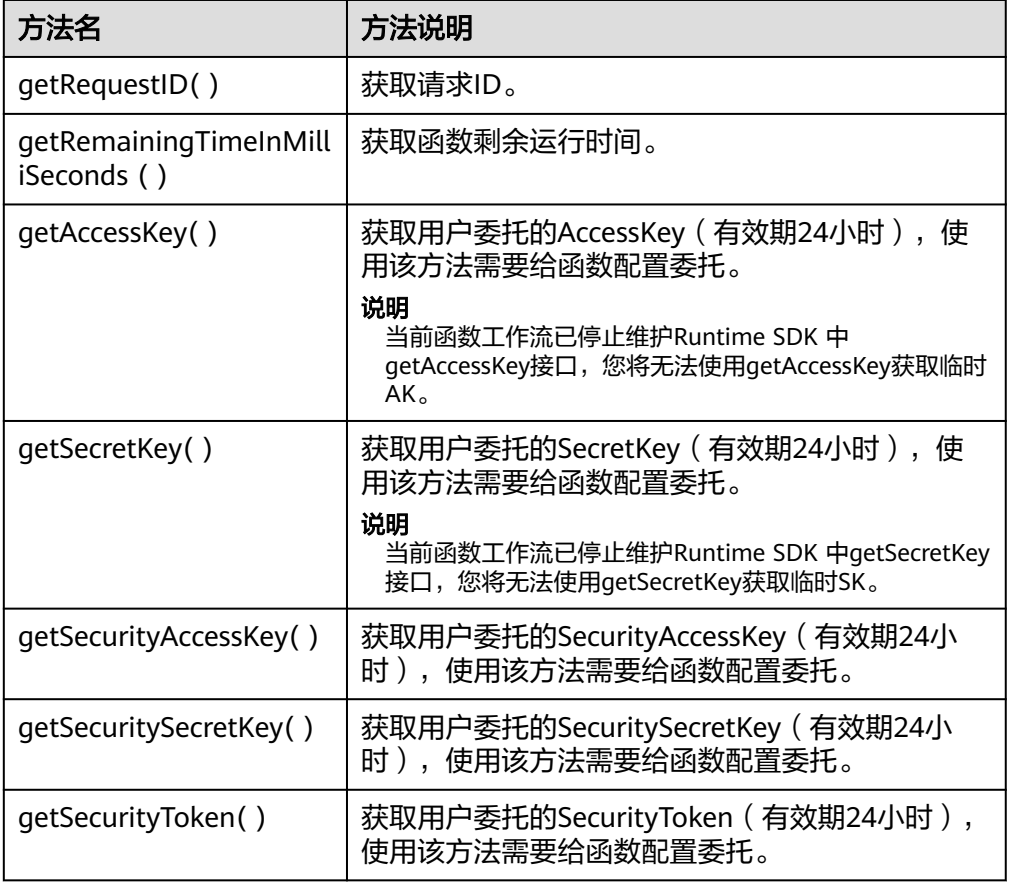

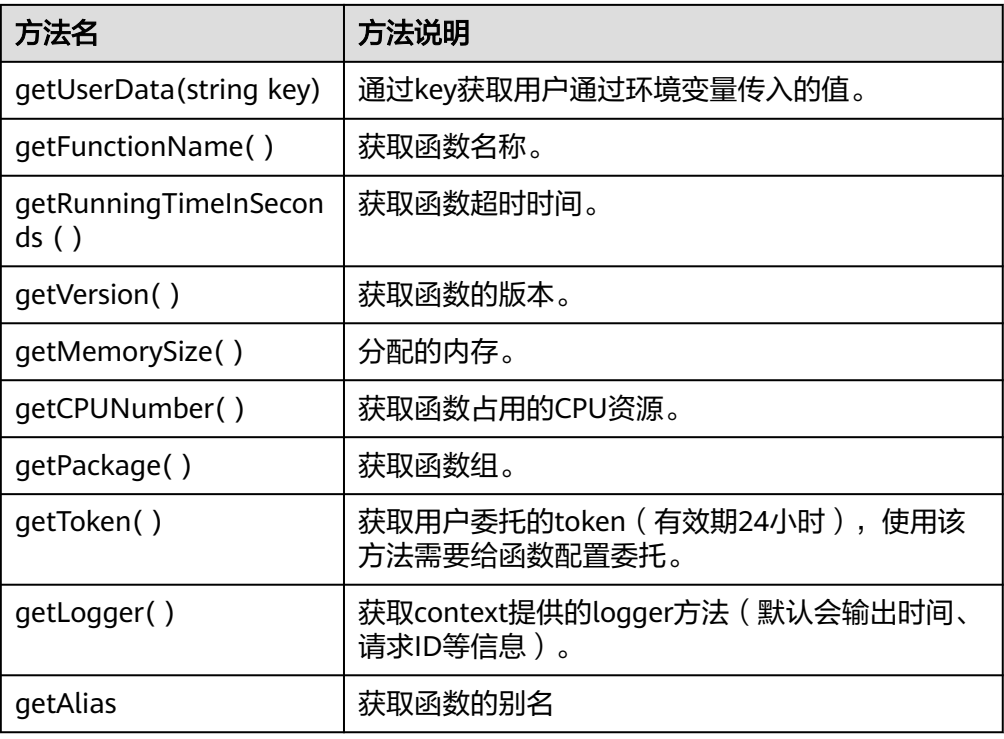

# 警告

getToken()、getAccessKey()和getSecretKey()方法返回的内容包含敏感信息,请 谨慎使用,避免造成用户敏感信息的泄露。

● 日志接口

Java SDK日志接口日志说明如表**5-2**所示。

#### 表 **5-2** 日志接口说明表

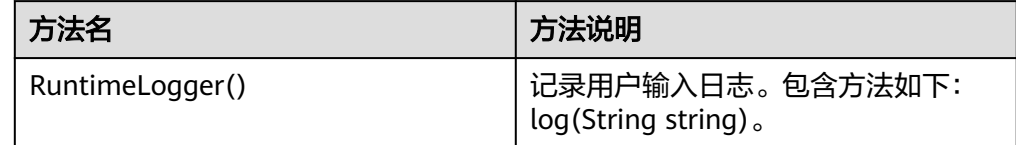

# 执行结果

执行结果由3部分组成:函数返回、执行摘要和日志。

<span id="page-31-0"></span>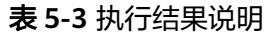

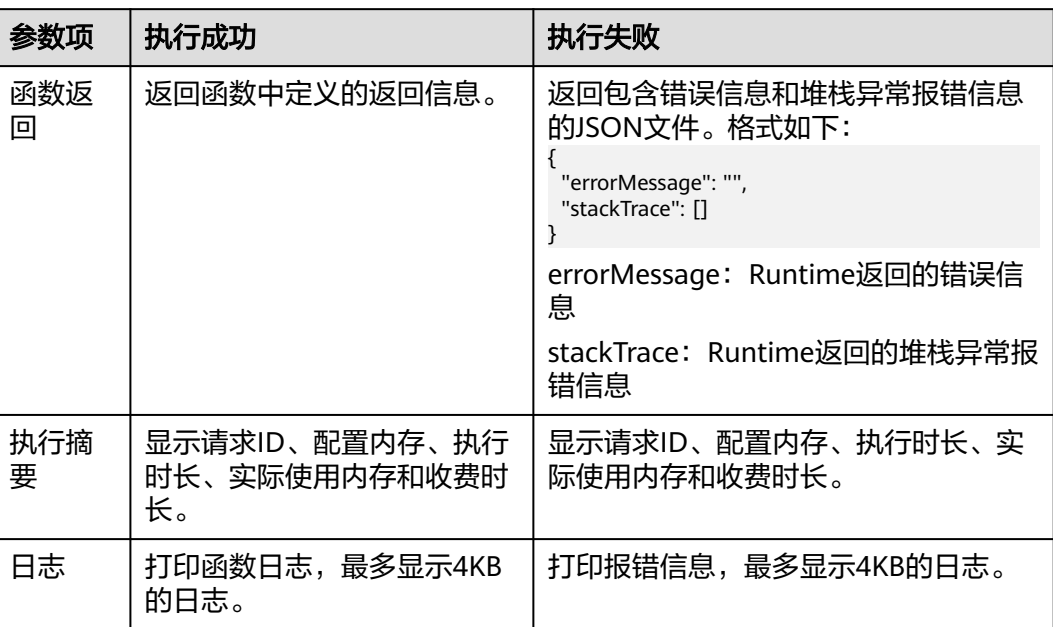

# **5.2** 制作依赖包

制作函数依赖包推荐在**EulerOS**环境中进行。使用其他系统打包可能会因为底层依赖 库的原因,运行出问题,比如找不到动态链接库。

#### 说明

● 如果安装的依赖模块需要添加依赖库,请将依赖库归档到zip依赖包文件中,例如,添 加.dll、.so、.a等依赖库。

使用Java编译型语言开发函数时,依赖包需要在本地编译。

# **6 Go**

# <span id="page-32-0"></span>**6.1** 开发事件函数

# 函数定义

## 函数有明确的接口定义,如下所示:

func Handler (payload []byte, ctx context.RuntimeContext)

- 入口函数名(Handler):入口函数名称。
- 执行事件体(payload): 函数执行界面由用户输入的执行事件参数, 格式为 JSON对象。
- 上下文环境(ctx ):Runtime提供的函数执行上下文,其接口定义在SDK<mark>接口</mark>说 明。

# **SDK** 接口

FunctionGraph函数GoSDK提供了Context接口和日志记录接口。Go SDK下载(Go SDK下载.sha256)。

● Context接口

Context接口提供函数获取函数执行上下文,例如,用户委托的AccessKey/ SecretKey、当前请求ID、函数执行分配的内存空间、CPU数等。 Context接口说明如表**6-1**所示。

### 表 **6-1** Context 类上下文方法说明

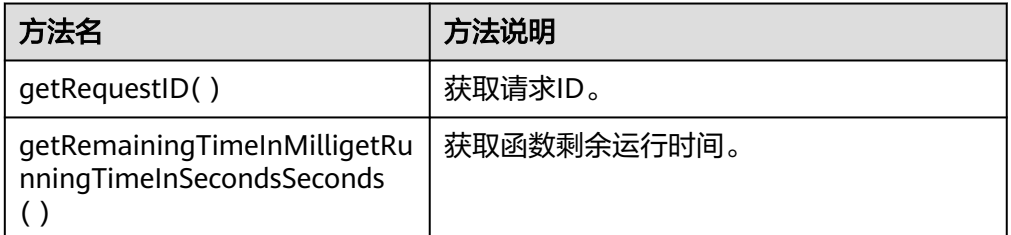

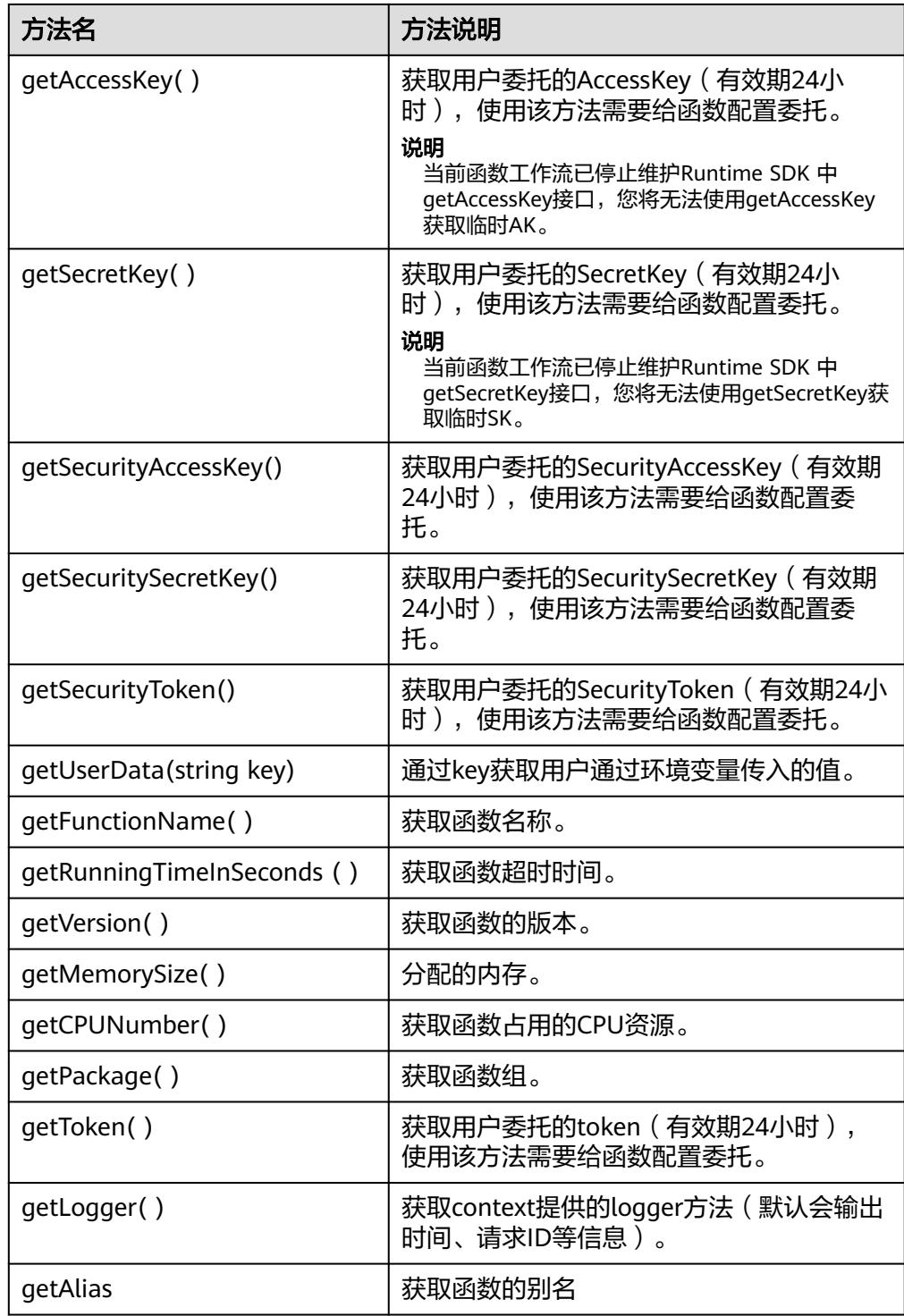

# 警告

GetToken()、GetAccessKey()和GetSecretKey()方法返回的内容包含敏感信息, 请谨慎使用,避免造成用户敏感信息的泄露。

## ● 日志接口Go SDK日志接口日志说明如表**6-2**所示。

## 表 **6-2** 日志接口说明表

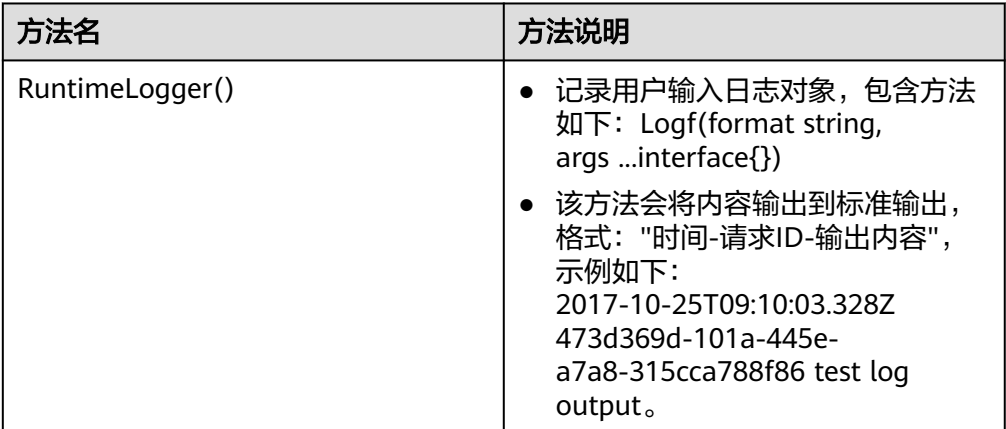

# 执行结果

执行结果由3部分组成:函数返回、执行摘要和日志。

## 表 **6-3** 执行结果说明

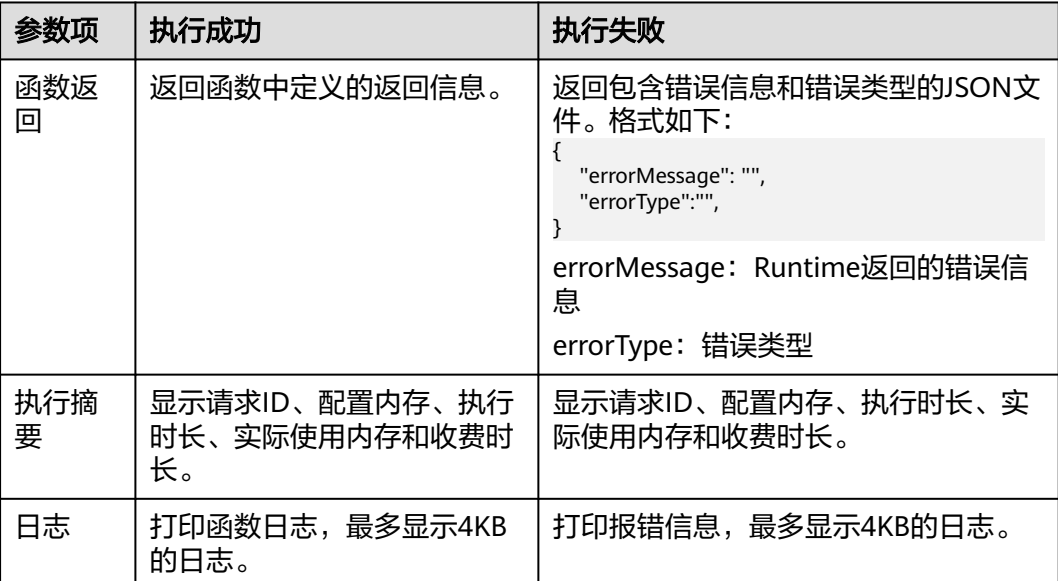

# **7**

# <span id="page-35-0"></span>**7.1** 开发事件函数

# **7.1.1 C#**函数开发

# 函数定义

## 说明

建议使用.NET Core 3.1版本。

对于C#, FunctionGraph运行时目前支持C#(.NET Core 2.0)、C#(.NET Core 2.1)、 C#(.NET Core 3.1)版本。

作用域 返回参数 函数名(函数参数,Context参数)

- 作用域:提供给FunctionGraph调用的用户函数必须定义为public。
- 返回参数: 用户定义, FunctionGraph负责转换为字符串, 作为HTTP Response返 回。
- 函数名:用户自定义函数名称,需要和函数执行入口处用户自定义的入口函数名 称一致。

在函数工作流控制台左侧导航栏选择"函数 > 函数列表",单击需要设置的"函 数名称"进入函数详情页,选择"设置 > 常规设置",配置"函数执行入口"参 数,如图**[7-1](#page-36-0)**所示。其中参数值为"index.handler"格式,"**index**"和 "**handler**"支持自定义命名。

### <span id="page-36-0"></span>图 **7-1** 函数执行入口参数

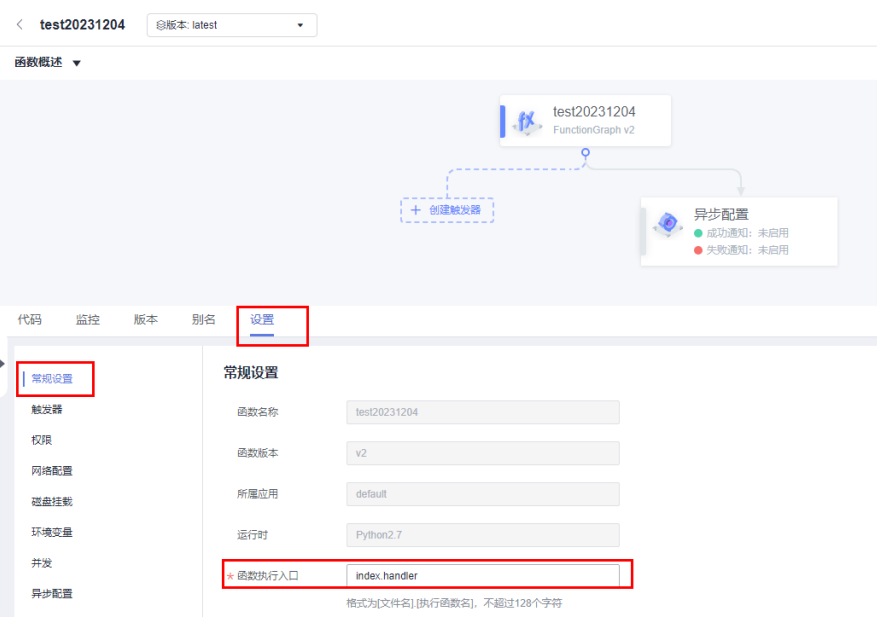

- 执行事件体:函数执行界面由用户输入的执行事件参数。
- 上下文环境(context): Runtime提供的函数执行上下文, 相关属性定义在对象 说明中。

HC.Serverless.Function.Common –部署在FunctionGraph服务中的项目工程需要 引入该库,其中包含IFunctionContext对象,详情见context类说明。

创建csharp函数时,需要定义某个类中的方法作为函数执行入口,该方法可以通 过定义IFunctionContext类型的参数来访问当前执行函数的信息。例如:

public Stream handlerName(Stream input,IFunctionContext context) {

// TODO

}

## 函数 **Handler** 定义

ASSEMBLY::NAMESPACE.CLASSNAME::METHODNAME

- .ASSEMBLY为应用程序的.NET程序集文件的名称,假设文件夹名称为 HelloCsharp。
- NAMESPACE、CLASSNAME即入口执行函数所在的namespace和class名称。
- METHODNAME即入口执行函数名称。例如: 创建函数时Handler:HelloCsharp::Example.Hello::Handler。

# **SDK** 接口

● Context接口 Context类中提供了许多属性供用户使用,如表**[7-1](#page-37-0)**所示。

## <span id="page-37-0"></span>表 **7-1** Context 对象说明

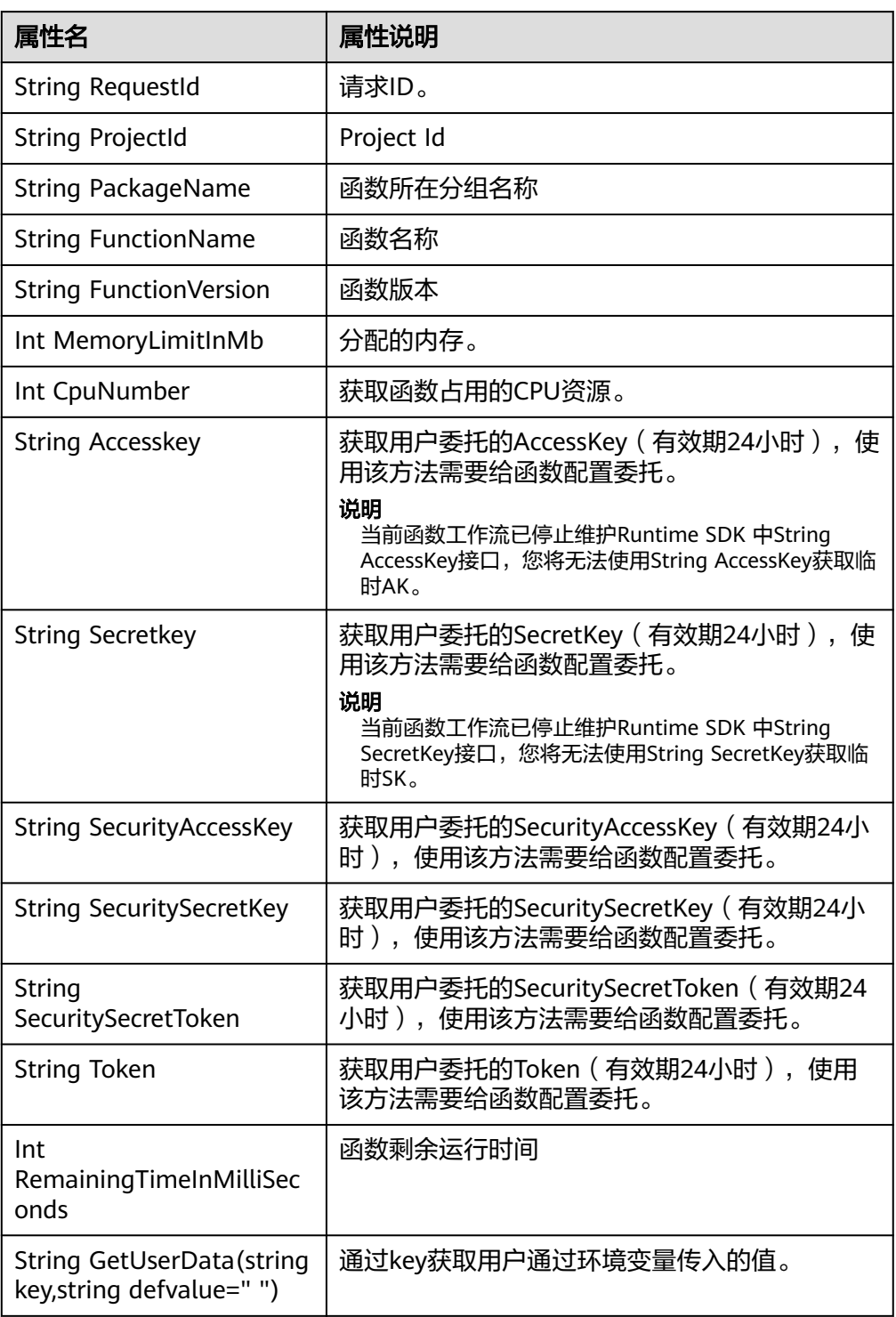

# ● 日志接口

FunctionGraph中C# SDK中接口日志说明如所示。

### 表 **7-2** 日志接口说明

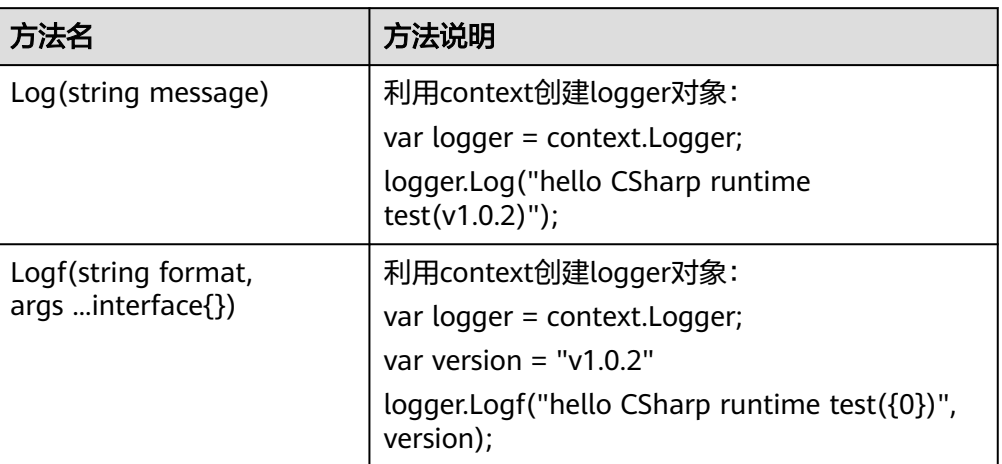

# 执行结果

执行结果由3部分组成:函数返回、执行摘要和日志。

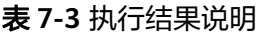

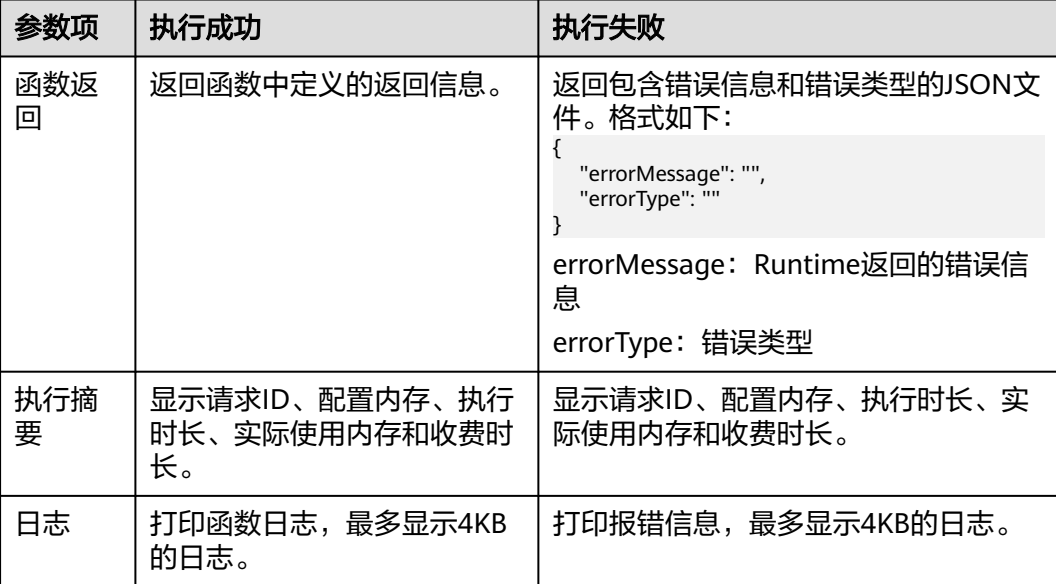

# **8 PHP**

# <span id="page-39-0"></span>**8.1** 开发事件函数

# 函数定义

PHP 7.3函数的接口定义如下所示:

function handler(\$event, \$context)

- 入口函数名(\$handler):入口函数名称, 需和函数执行入口处用户自定义的入 口函数名称一致。
- 执行事件(\$event):函数执行界面由用户输入的执行事件参数, 格式为JSON对 象。
- 上下文环境(\$context ):Runtime提供的函数执行上下文,其接口定义在**[SDK](#page-40-0)接** [口](#page-40-0)说明。
- 函数执行入口: index.handler。
- 函数执行入口格式为"[文件名].[函数名]"。例如创建函数时设置为 index.handler,那么FunctionGraph会去加载index.php中定义的handler函数。

# **PHP** 的 **initializer** 入口介绍

函数服务目前支持以下PHP运行环境。

• Php 7.3 (runtime  $=$  Php7.3)

Initializer格式为:

### **[**文件名**].[initializer**名**]**

示例: 创建函数时指定的initializer为main.my\_initializer, 那么FunctionGraph会去加 载main.php中定义的my\_initializer函数。

在函数服务中使用PHP实现initializer接口,需要定义一个PHP函数作为initializer入 口,一个最简单的initializer示例如下。

<?php

Function my\_initializer(\$context) { echo 'hello world' . PHP EOL;

<span id="page-40-0"></span> } ?>

## ● 函数名

my\_initializer需要与实现initializer接口时的initializer字段相对应。

示例: 实现initializer接口时指定的Initializer入口为main.my\_initializer, 那么 FunctionGraph会去加载main.php中定义的my\_initializer函数。

● context参数

context参数中包含一些函数的运行时信息,例如:request id、临时AccessKey、 function meta等。

# **SDK** 接口

Context类中提供了许多上下文方法供用户使用,其声明和功能如所示。

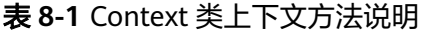

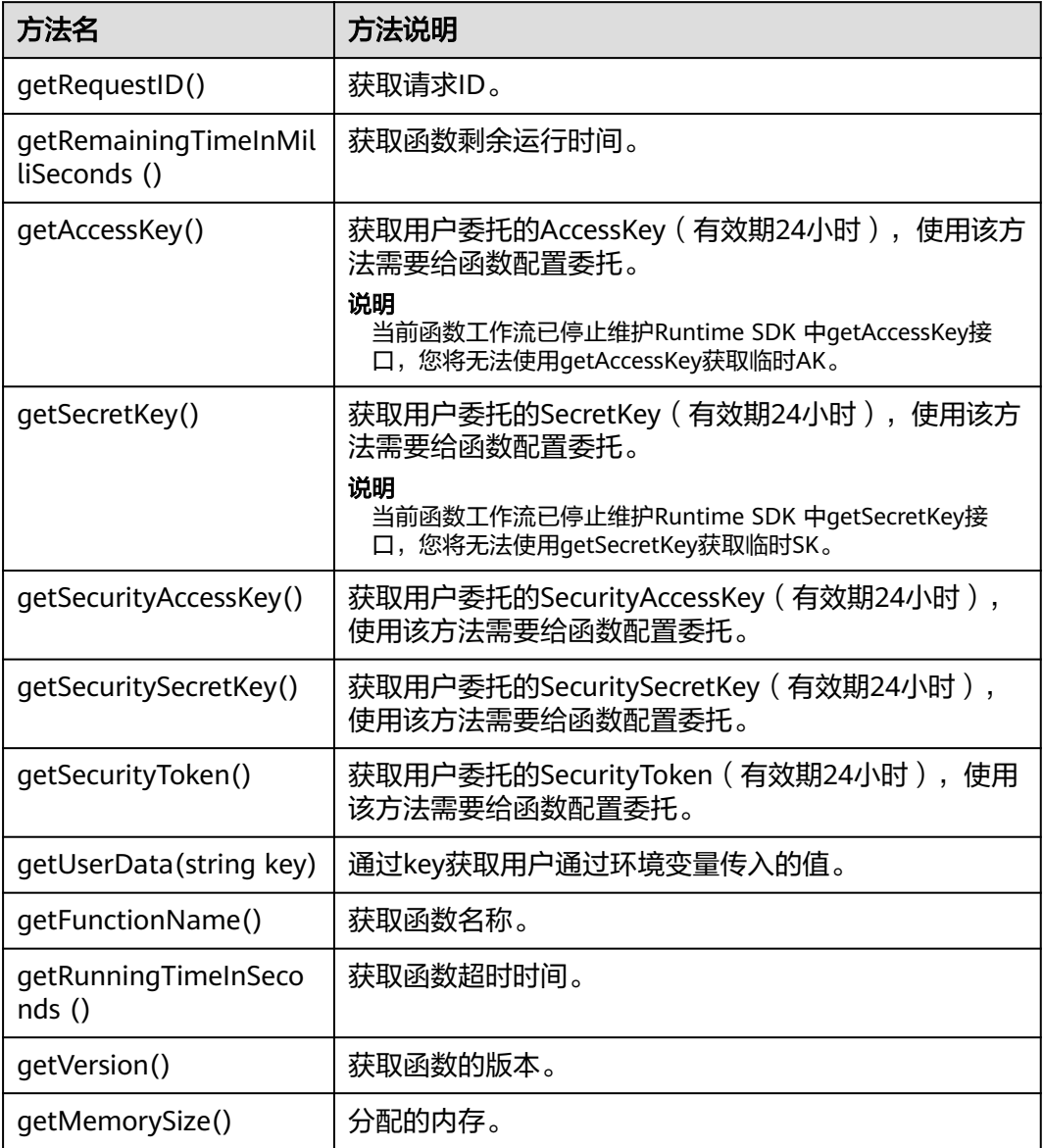

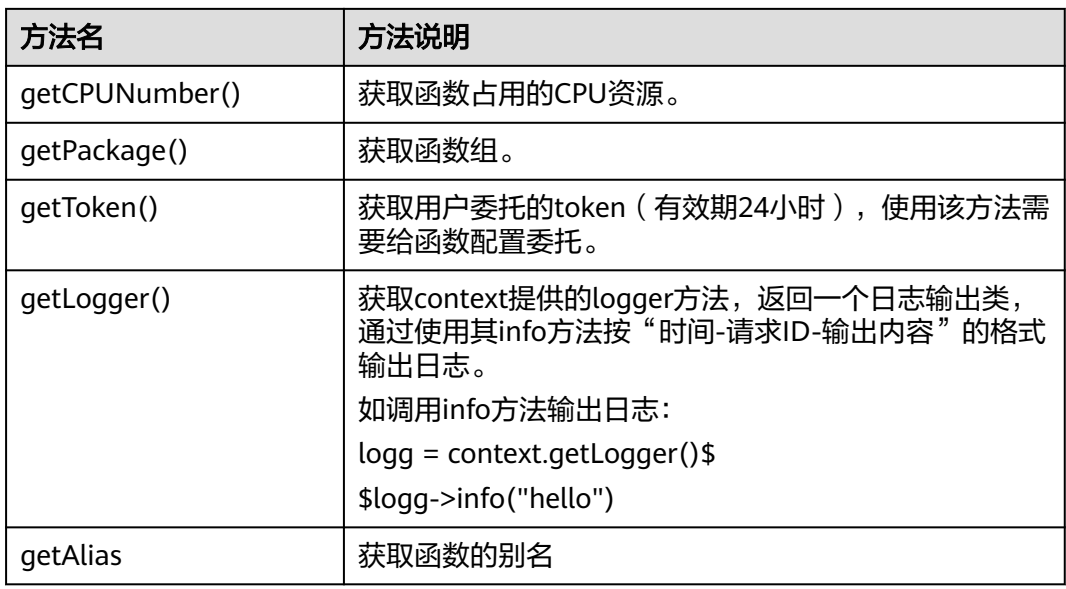

# 说明

getToken()、getAccessKey()和getSecretKey()方法返回的内容包含敏感信息,请谨慎使用,避 免造成用户敏感信息的泄露。

# 执行结果

执行结果由3部分组成:函数返回、执行摘要和日志。

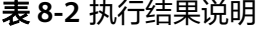

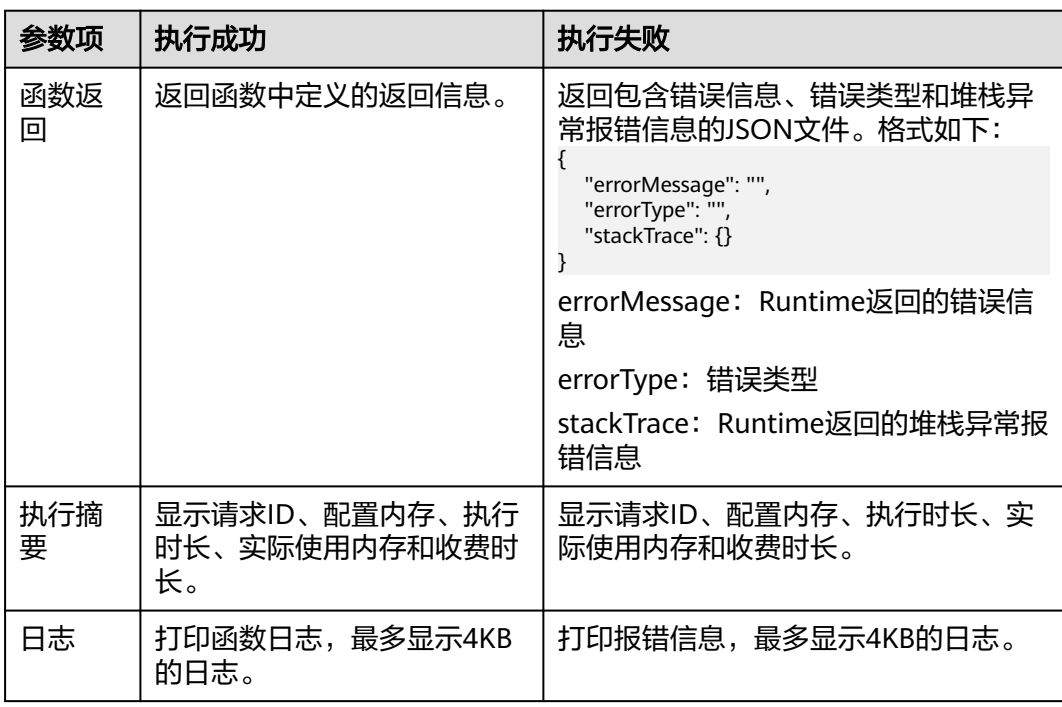

# **9**<br>一开发

# <span id="page-42-0"></span>**9.1 Eclipse-plugin**

当前java没有对应的模板功能,且只支持传包到OBS上,不支持在线编辑,所以需要一 个插件,能够支持在java的主流开发工具(Eclipse)上,实现一键创建java模板、java 打包、上传到OBS和部署。

- 步骤**1** 获取Eclipse 插件(软件包校验文件:Eclipse插件.sha256)。
- 步骤**2** 将获取的Eclipse插件jar/zip包,放入Eclipse安装目录下的plugins文件夹中,重启 Eclipse,即可开始使用Eclipse插件。如图**9-1**所示。

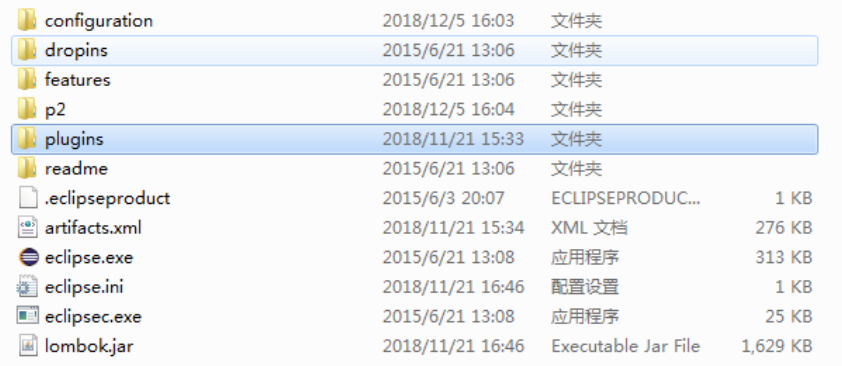

#### 图 **9-1** 安装插件

步骤**3** 打开Eclipse,单击"File",选择"New > Other",如图**[9-2](#page-43-0)**所示。

## <span id="page-43-0"></span>图 **9-2** 新建模板

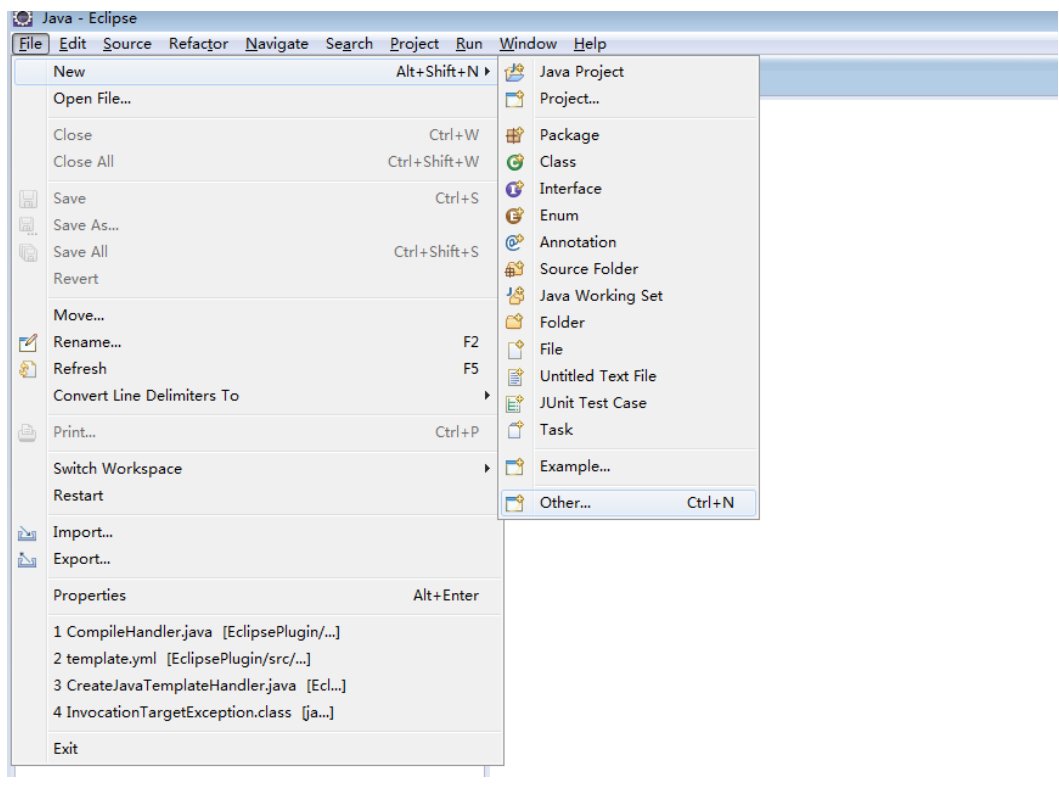

# 步骤**4** 选择 "FunctionGraph"文件下的"Default Java project"节点。如图**[9-3](#page-44-0)**所示。

### <span id="page-44-0"></span>图 **9-3** 选择默认 Java 模板

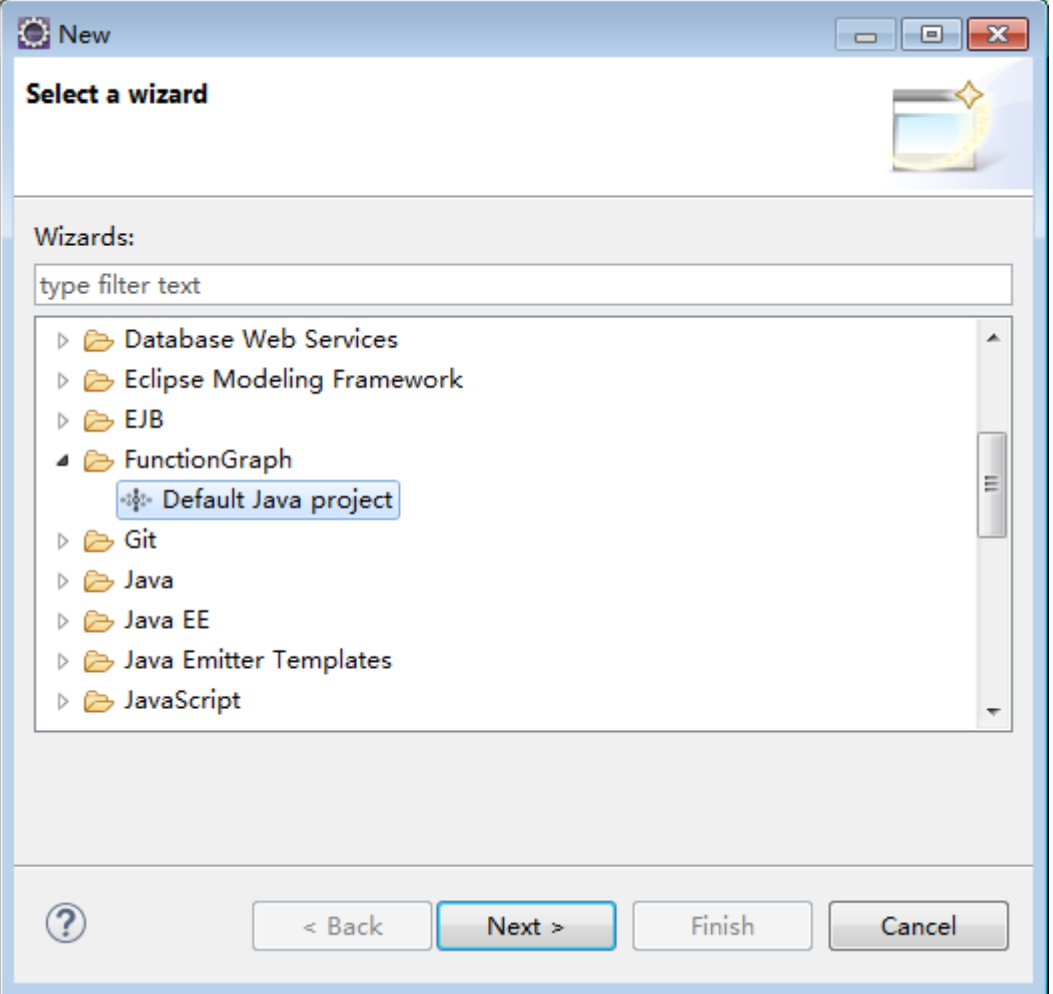

**步骤5** 输入工程名称,选择工程目录(也可以使用默认目录),单击"Finish"完成模板创 建。如图**[9-4](#page-45-0)**所示。

#### <span id="page-45-0"></span>图 **9-4** 完成创建

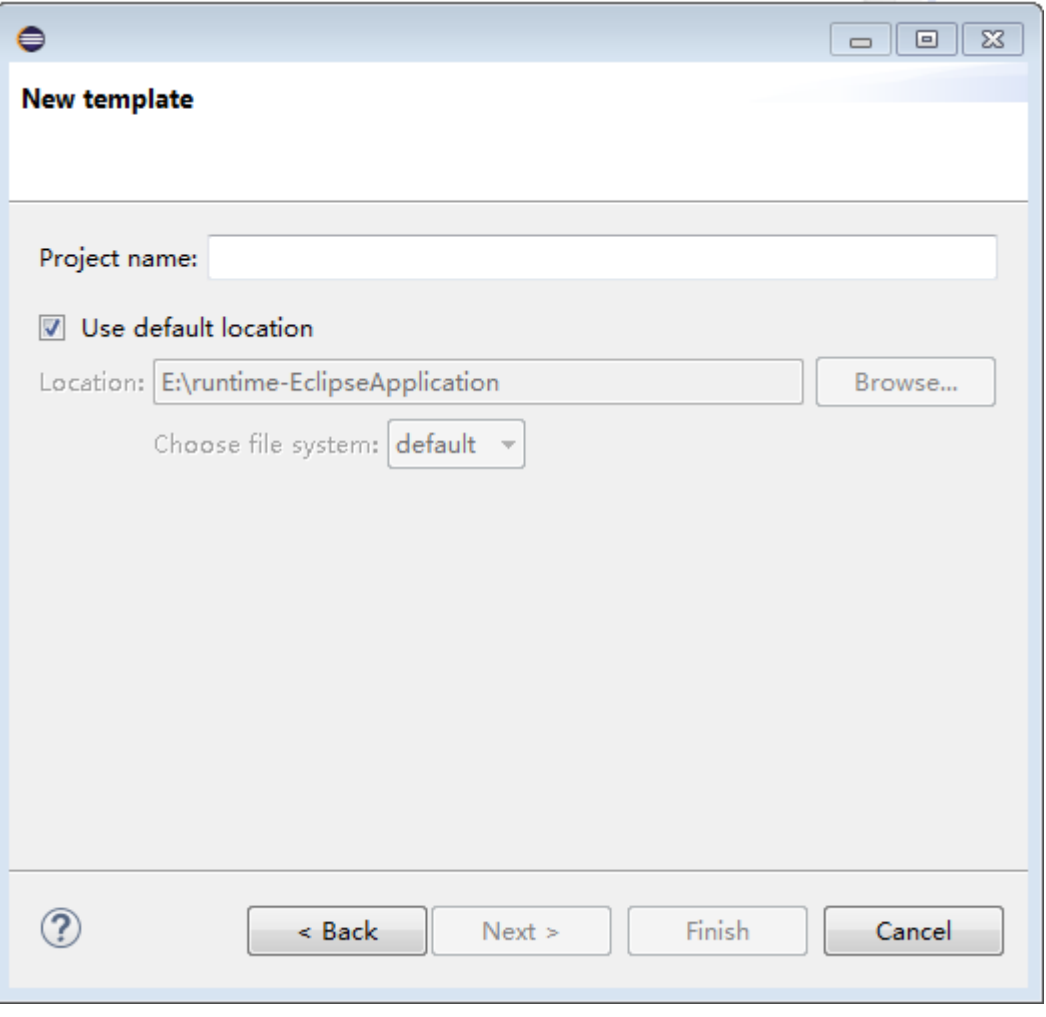

**----**结束

# **9.2 PyCharm-Plugin**

在Python主流开发工具(PyCharm)上实现一键生成python模板工程、打包、部署等 功能。

- 步骤**1** 获取插件(插件.sha256)。
- 步骤**2** 打开JetBrains PyCharm,单击"File"菜单,选择"Settings ",在弹出界面的菜单 中选择"Plugins"页面,单击右上角设置按钮中的"Install plugin from disk... ",如 图**[9-5](#page-46-0)**所示。

#### <span id="page-46-0"></span>图 **9-5** 安装 Plugins

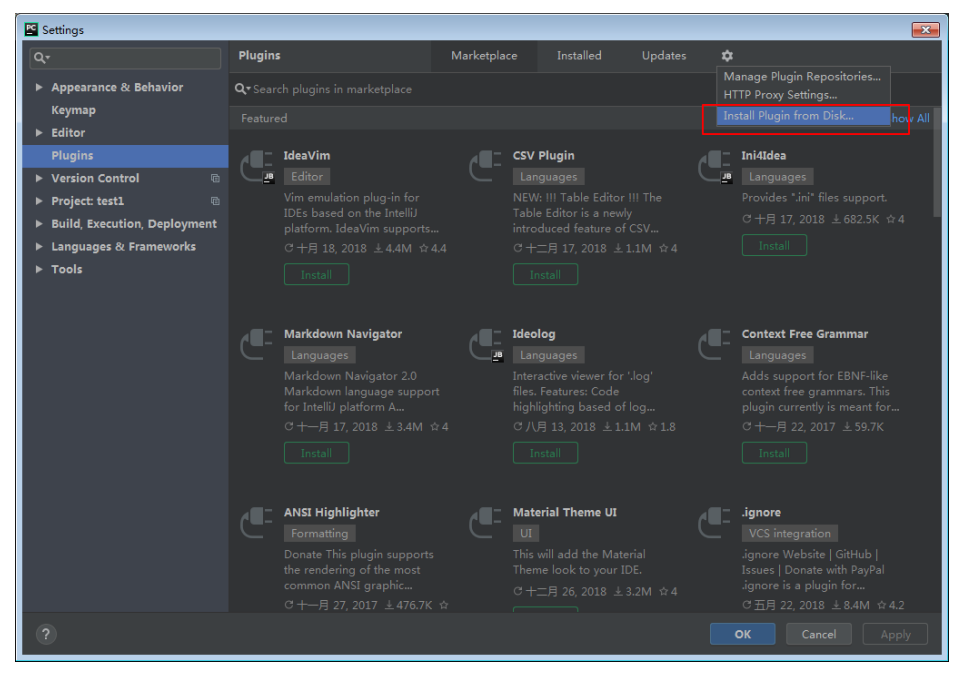

步骤**3** 在弹出的界面中,选择插件包,单击"OK",如图**[9-6](#page-47-0)**所示。

## <span id="page-47-0"></span>图 **9-6** 选择插件包

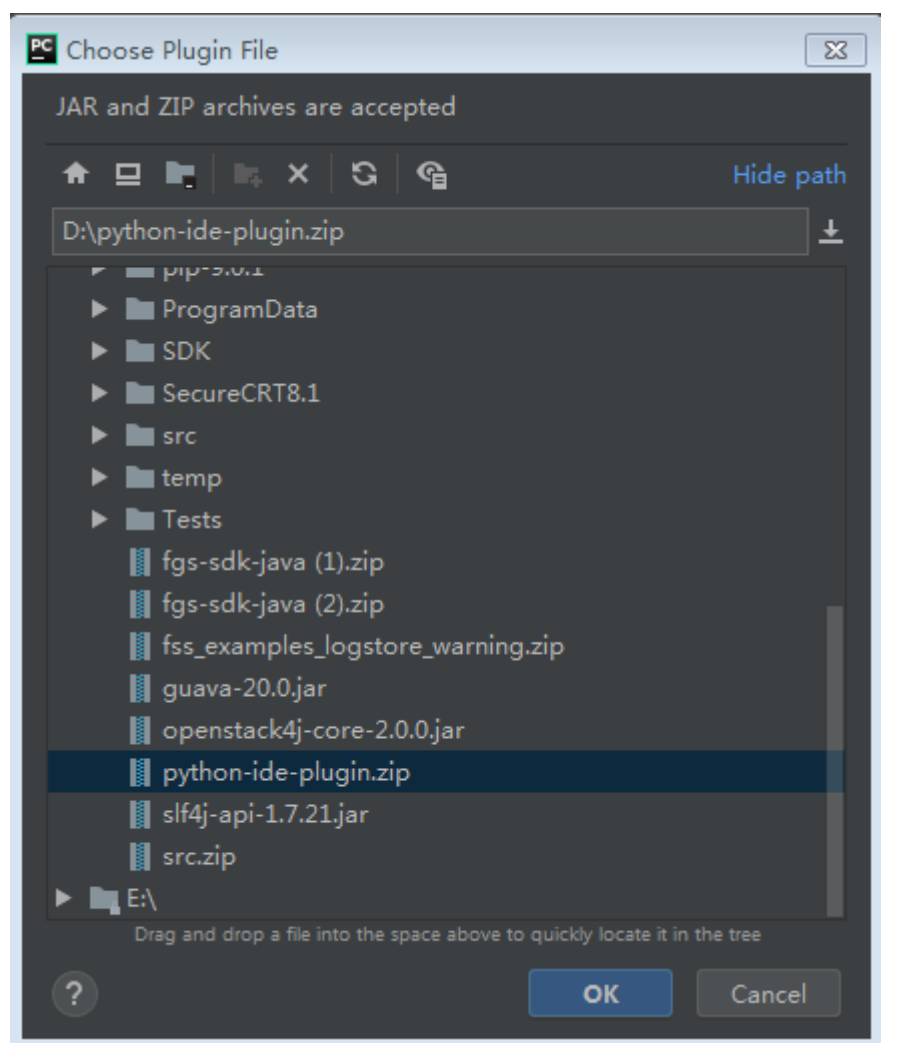

步骤4 在插件列表中,勾选插件名称,单击"Restart IDE",如<mark>图[9-7](#page-48-0)</mark>所示。

## <span id="page-48-0"></span>图 **9-7** 重启 IDE

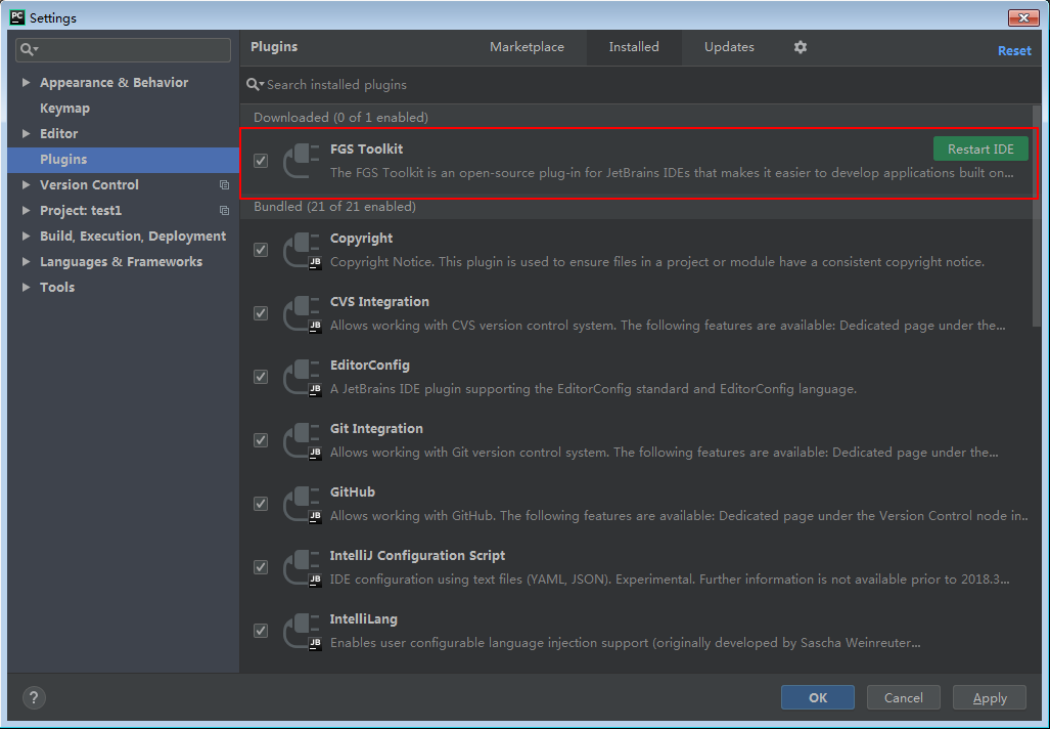

**步骤5** 单击 "File " 菜单,选择 "New Project " ,如<mark>图[9-8](#page-49-0)</mark>所示。

## <span id="page-49-0"></span>图 **9-8** 新建工程

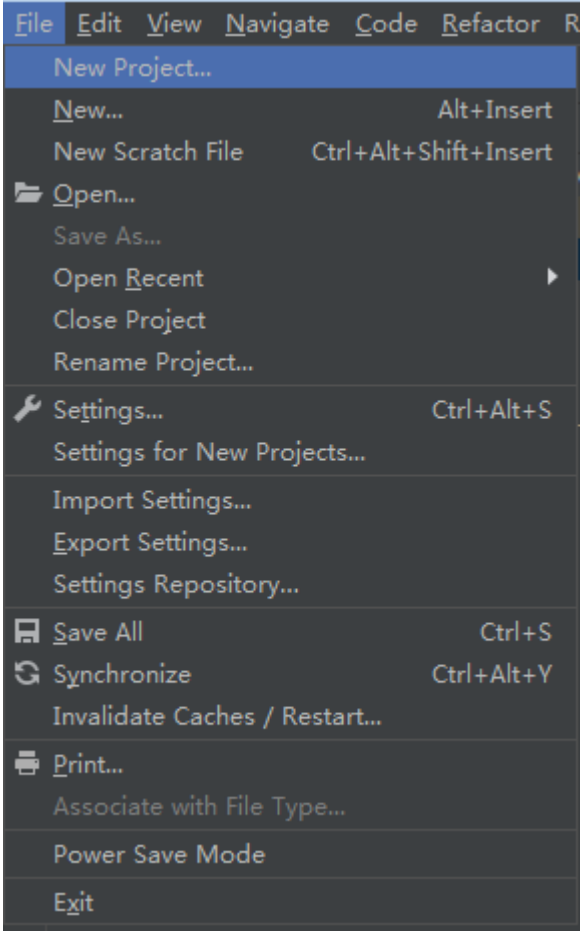

步骤**6** 在弹出的新建工程页面中,选择"FunctionGraph",如图**9-9**所示。

## 图 **9-9** FunctionGraph

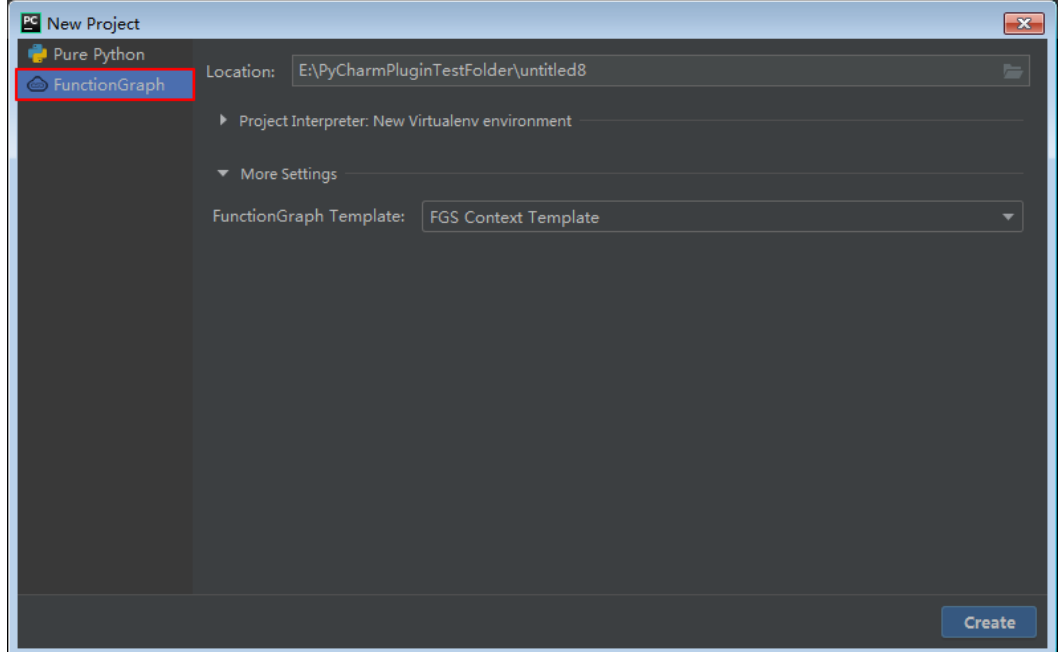

#### **步骤7** 在" Location" 栏中选择工程的路径 ,在 " Project Interpreter: New Virtualenv environment"中选择使用python的版本。如图**9-10**所示。

图 **9-10** 选择版本

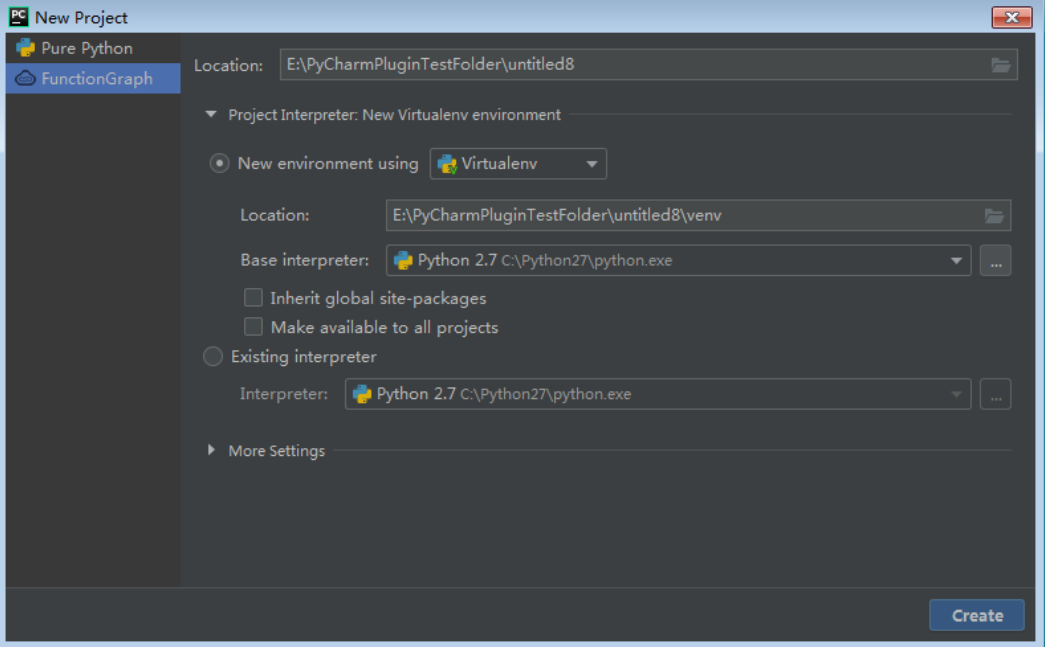

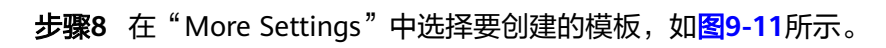

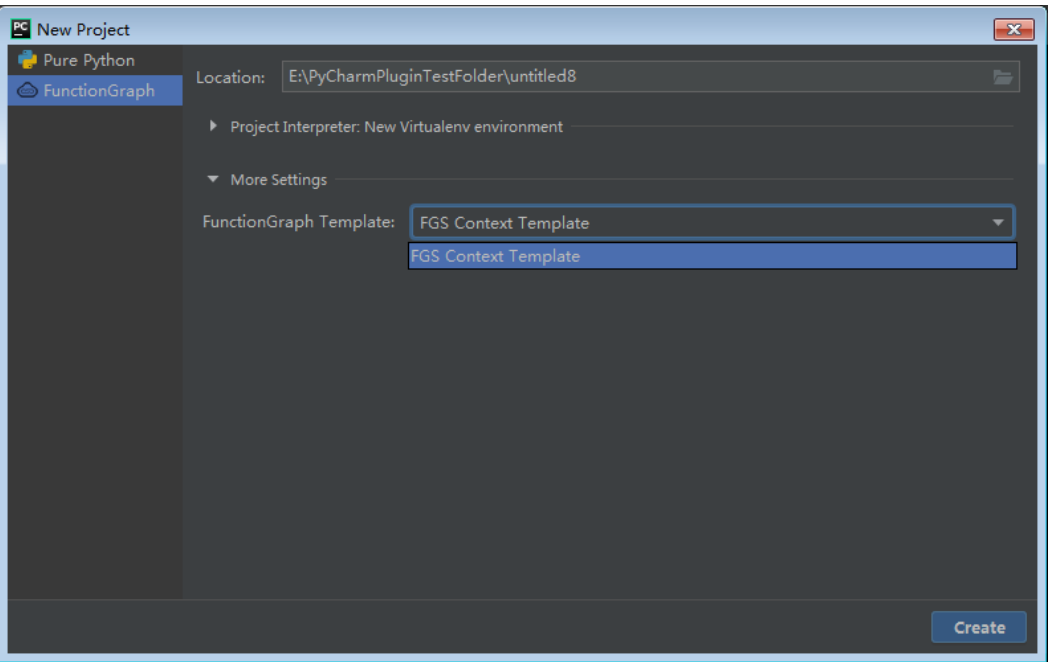

图 **9-11** 选择模板

## 说明

目前仅支持python 2.7的Context模板。

步骤**9** 单击"Create",完成创建。

**----**结束